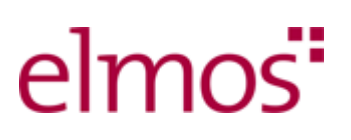

**Fachhochschule Dortmund** 

University of Applied Sciences and Arts

*Bachelor-Thesis*

# **Entwicklung einer**

# **Transimpedanzverstärkerschaltung**

# **zur Detektion des Einschaltzeitpunktes**

# **der Laserdiode**

# **einer Time-of-Flight Kamera**

*Ausgelegt von*

Koray Cetin

Martikelnummer 70 96 274

*Lehrender*

Prof. Dr. Michael Karagounis

### *Industriepartner - Betreuer*

Dr. Wolfram Budde

Fakultät Elektrotechnik

#### **Thema der Bachelor-Thesis:**

Entwicklung einer Transimpedanzverstärkerschaltung zur Detektion des Einschaltzeitpunktes der Laserdiode einer Time-of-Flight Kamera

#### **Zusammenfassung**

Inhalt dieser Arbeit ist der Entwurf und der Aufbau eines Photodiodenverstärkers. Mithilfe der erstellten Platine kann die Detektion von Laserpulsen einer ToF-Kamera erfolgen. Dazu werden spezifische Bauteile ausgesucht und mit der Software Cadence simuliert. Anschließend wird die Platine mit der Software Altium Designer entworfen. Als letztes wird die Schaltung auf ihre Funktionalität überprüft und im Zusammenspiel mit der Kamera getestet.

#### **Title of the paper:**

Development of a transimpedance amplifier circuit for detecting the switch-on time of the laser diode of a time-of-flight camera

#### **Abstract:**

Content of this thesis is the design and production of a photodiode amplifier. The created board can be used to detect laser pulses of a ToF camera. For this purpose, specific components have been selected and simulated with the software Cadence. Afterwards the board has been designed using the Altium Designer software. Finally, the circuit has been checked for functionality and tested in conjunction with the camera.

#### **Danksagung**

Ich bedanke mich herzlich bei Herrn Prof. Dr. Karagounis und seinen Assistenten, die mir bei dem Entwurf der Hardwareplatine geholfen haben. Einen besonderen Vorteil habe ich durch die Kontaktaufnahme mit Herrn Dr. Budde von der Firma ELMOS erhalten. Ich bedanke mich bei Herrn Dr. Budde für seine kostbare Zeit. Er hat mir während eines Besuches bei der Firma ELMOS eine Einführung in ToF Kamera gegeben und einige Details erläutert.

Außerdem war Dr. Budde jeder Zeit bereit, mir per Email beizustehen, was ich auch gerne genutzt habe.

### Inhaltsverzeichnis

<span id="page-3-0"></span>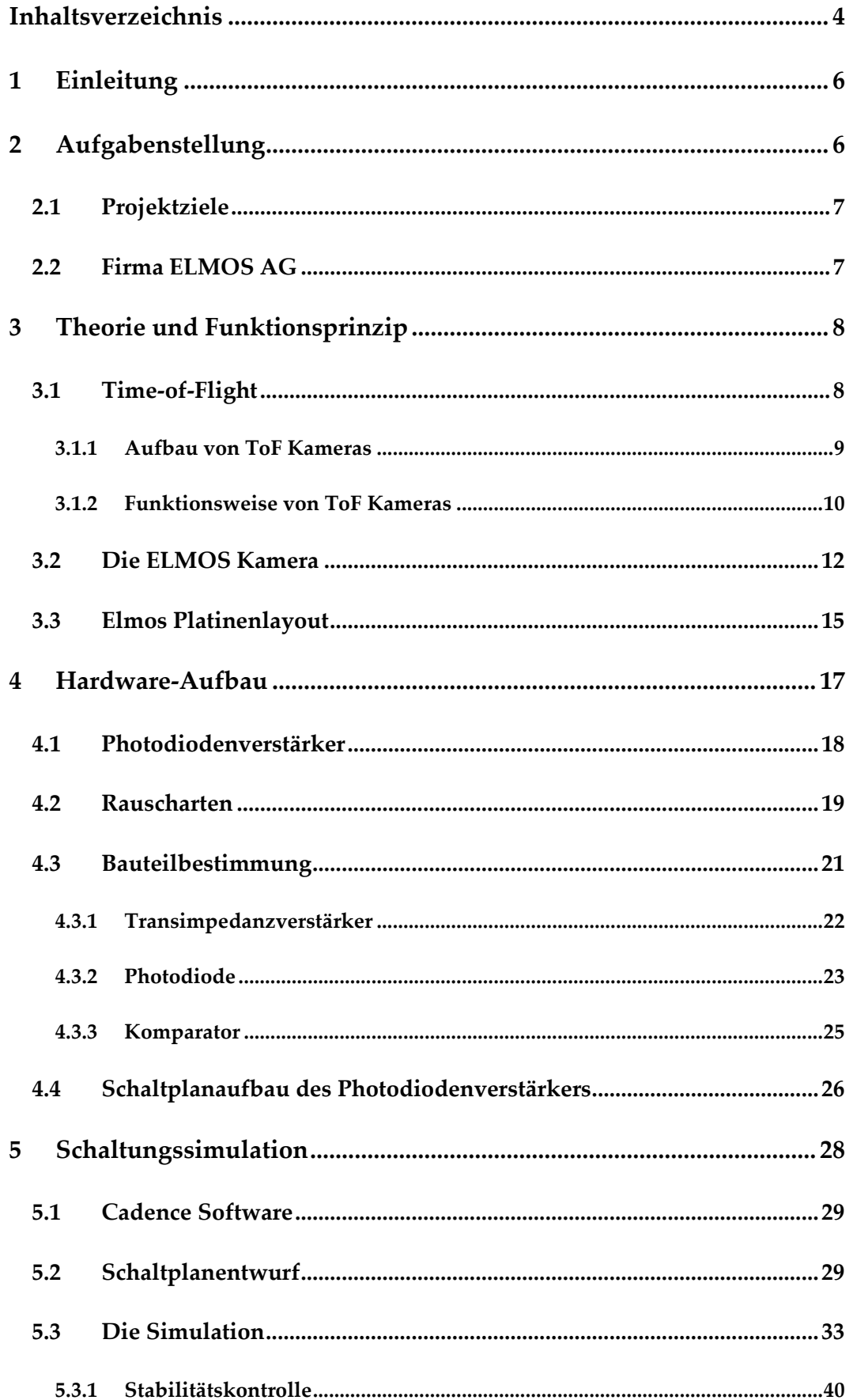

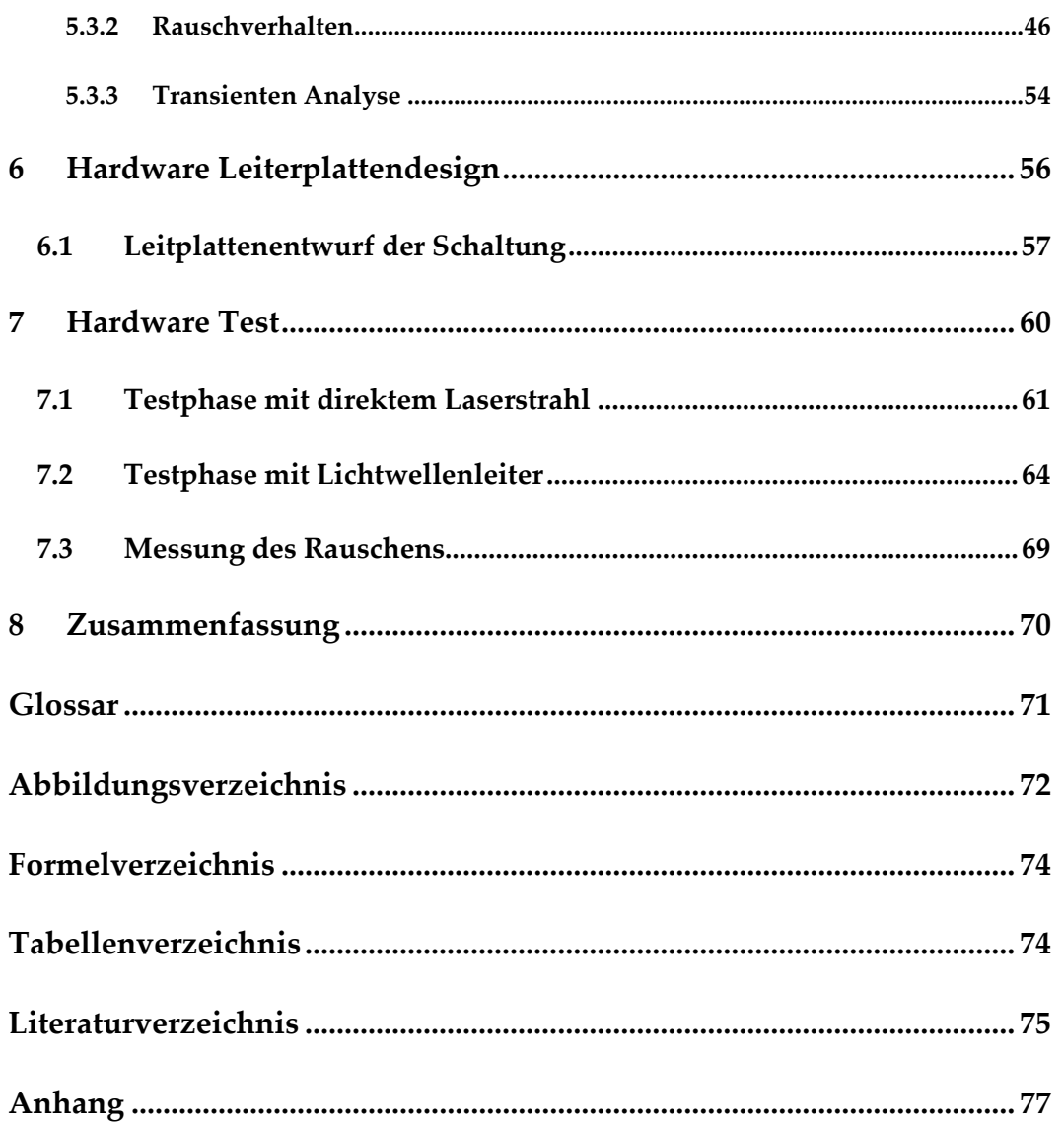

## <span id="page-5-0"></span>**1 Einleitung**

Viele Industrieunternehmen forschen an modernen und innovativen Technologien, um zum einen ihre Marktposition zu sichern und zum anderen die technologische Weiterentwicklung der Gesellschaft voranzutreiben. Im Rahmen dieser Forschungs- und Entwicklungsprojekten befassen sich meist mehrere Ingenieure in einem Team mit Aufgabenstellungen, in denen neue Technologien verwendet und weiterentwickelt werden. In diesen Teams werden auch Nachwuchsingenieure eingebunden. Durch diese Teilhabe und die Betreuung und Unterstützung durch qualifizierte Professoren der Hochschulen können Nachwuchsingenieure ihre praktische Erfahrung ausbauen.

Ich habe die Bachelorarbeit auf Vorschlag meines Professors Herrn Karagounis angenommen, um einen Beitrag zu einem industrienahen Entwicklungsprojekt leisten zu können und dadurch meine praktische Erfahrung zu erweitern.

Das Unternehmen Elmos Semiconductor arbeitet an einer Verbesserung der Time-of-Flight (ToF) Technologie und hat eine ToF-Kamera zur kontinuierlichen Aufnahme von Abstandsbildern entworfen. Im Rahmen einer Kooperation stellt das Unternehmen die entworfene Kamera Plattform Studierenden der Fachhochschule Dortmund zur genaueren Analyse mit dem Ziel zur Verfügung, mögliche Erweiterungen und Verbesserungen der Technologie zu studieren.

## <span id="page-5-1"></span>**2 Aufgabenstellung**

Die 3D-Kameratechnologie ToF ermöglicht die Messung der Distanz zwischen der Kamera und einem Objekt. Die Firma ELMOS Semiconductor entwickelt Mikrochips, welche in der Lage sind, aus einem Umgebungsbild die Distanzinformationen auf Pixelebene zu extrahieren.

## <span id="page-6-0"></span>**2.1 Projektziele**

Eine genauere Analyse der ToF Plattform soll detaillierte Einblicke in die Funktionsweise der ELMOS Kamera ermöglichen. Diese Bachelorarbeit wird sich insbesondere mit dem Entwurf einer zusätzlichen Leiterplatte für die Verwendung mit der ToF Kamera beschäftigen. Ein wichtiges Projektziel besteht darin, eine Schaltung zu entwickeln, die den Einschaltzeitpunkt der Laserdiode detektiert. Mit Hilfe eines Photodiodenverstärkers soll die Detektion erfolgen. Für den Entwurf müssen Bauteile mit spezifischen Anforderungen bestimmt werden. Danach erfolgt eine Schaltungssimulation mit der Software Cadence und schließlich wird die Schaltung mit Altium Designer, ein Programm zur Entwurfsautomatisierung elektronischer Systeme, erstellt. Nach dem die Leiterplatine zur Verfügung steht, wird ein Hardwaretest an der ToF Kamera durchgeführt und die Ergebnisse dokumentiert.

## <span id="page-6-1"></span>**2.2 Firma ELMOS AG**

Das Unternehmen ELMOS Semiconductor wurde im Jahre 1984 in Dortmund gegründet und ist seit dem Jahr 1999 börsenorientiert. ELMOS ist spezialisiert auf die Halbleiterherstellung und dem Entwurf von Systemlösungen auf Grundlage der Halbleiterbasis [1]. Die Kernkompetenz des Unternehmens liegt in der Produktion, Entwicklung und dem Vertrieb von Mixed-Signal-Halbleitern. Halbleiterlösungen der Firma ELMOS werden in fast allen Automobilen eingesetzt, wodurch die langjährige Erfahrung, Qualität und Zuverlässigkeit des Unternehmens bestätigt wird. Der Hauptsitz liegt an ihrem Gründungsort in Dortmund. Darüber hinaus ist ELMOS weltweit mit Standorten in Asien, den USA und im europäischen Ausland vertreten. Die Mitarbeiteranzahl beträgt in etwa 1100 und der jährliche Umsatz beläuft sich auf mehr als 200 Millionen Euro. Für dieses Projekt steht Herr Dr. Wolfram Budde, Group Leader, Arbeitsbereich IC Development, als Betreuer zur Verfügung.

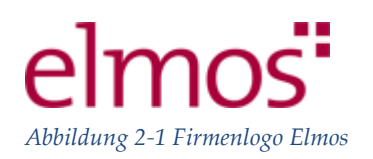

## <span id="page-7-0"></span>**3 Theorie und Funktionsprinzip**

In diesem Kapitel soll ein grundlegendes Verständnis der ToF Technologie vermittelt werden. Für tiefere Einblicke in Theorie wird auf weiterführende Literatur und Quellen verwiesen.

## <span id="page-7-1"></span>**3.1 Time-of-Flight**

Die Time-of-Flight Technologie hat ihren Ursprung in den 80er Jahren genommen. Da Menschen ihre Umgebung in drei Dimensionen wahrnehmen, liegt es nahe auch Sensoren zu entwickeln, die ebenfalls dreidimensionale Umgebungsinformationen liefern können. Gängige bildgebende Systeme wie CMOS oder CCD Kameras bieten jedoch nur zweidimensionale Informationen an, wobei Abstandsinformation d.h. die Entfernung zwischen Kamera und abgebildetem Objekt verloren geht [2].

Der Time-of-Flight Ansatz liefert die fehlende Information durch das Ausleuchten eines Objektes mit Lichtimpulsen, deren Laufzeit von der Kamera bzw. der Lichtquelle in Kameranähe zum Objekt und zurück zur Kamera gemessen wird. Die ToF Kamera ermöglicht einzelne Bildpunkte und deren Entfernung aufzunehmen, wodurch eine 3D Projektion dargestellt werden kann. Da das Kameralicht die Umgebung nicht stören soll, wird die Beleuchtung in einem nahen Infrarotbereich auf einer Wellenlänge von ungefähr 850 nm durchgeführt. Das Spektrum für elektromagnetische Wellen kann der Abbildung 3-1 entnommen werden.

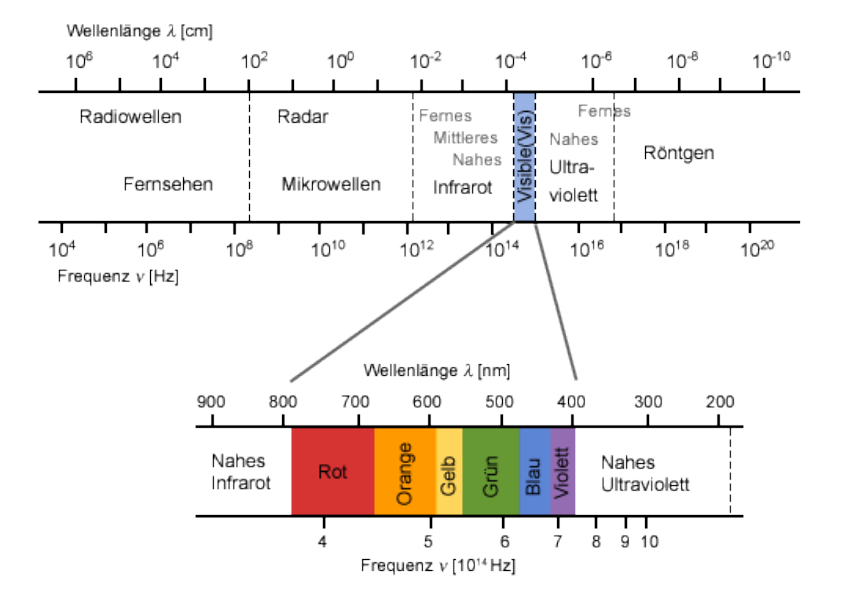

*Abbildung 3-1 Spektrum elektromagnetische Wellen [3]*

### <span id="page-8-0"></span>**3.1.1 Aufbau von ToF Kameras**

Die Kamera benötigt folgende Komponenten, um in ihrer Funktion erfüllen zu können [4]:

- 1. Die **Beleuchtungseinheit** leuchtet ein Objekt aus. Dies geschieht entweder durch einen Laser oder durch eine Leuchtdiode. Diese Bauteile müssen schnell genug moduliert werden können, um über einen Sensor die Laufzeit des Lichtimpulses messen zu können. Zu erwähnen ist auch, dass sich die Pulsdauer der Beleuchtungseinheit im Nanosekundenbereich bewegt.
- 2. Eine **Optik** wird eingesetzt, um das Licht, welches von dem Objekt reflektiert wird, zu fokussieren und auf den Sensor abzubilden. Ein optischer Bandpassfilter wird genutzt, um nur die Wellenlänge, welche die Beleuchtungseinheit aussendet, durchzulassen. Durch den Filter wird der Einfluss des Umgebungslichtes reduziert, welches die Auflösung und den Kontrast der Kamera beeinflusst.
- 3. Der **Sensor** ist für die Laufzeitmessung jedes Bildpunktes zuständig. Die Pixelelektronik des Sensors muss demnach nicht nur das einfallende Licht sammeln, sondern zusätzlich auch die Laufzeit messen. Aufgrund des komplizierten Aufbaus sind die Pixel im Gegensatz zu Digitalkameras größer und erreichen Seitenlängen im Bereich zwischen 30µm und 100µm.
- 4. Um eine hohe Genauigkeit zu erzielen, benötigt die ToF Kamera eine **Ansteuerungselektronik**. Diese Elektronik steuert das Zusammenspiel zwischen Beleuchtungseinheit und Sensor. Bereits die Verschiebung der Ansteuerungssignale um wenige Pikosekunden wirkt sich als Messfehler im Millimeterbereich aus.
- 5. In den allermeisten Fällen wird eine **Auswertung** für die Erstellung von 3D Bildern aus den erfassten Werten des Kamerasystems in einem Mikrocontroller durchgeführt. Für das Interface werden Schnittstellen wie USB oder Ethernet verwendet.

### <span id="page-9-0"></span>**3.1.2 Funktionsweise von ToF Kameras**

Die 3D Kamera sendet einen Lichtimpuls und leuchtet das Objekt aus. Das Objekt reflektiert das ausgesendete Licht wodurch es zurück auf die Kamera fällt. Dort nehmen zweidimensional angeordnete Photodioden das Licht auf und wandeln das Licht in ein Ladungssignal um. Mit dem Start des Lichtimpulses wird zeitgleich eine Zeitmessung durchgeführt und durch Anwendung der Formel 1 kann dann die Entfernung an Hand der gemessenen Zeit berechnet werden.

$$
d=\frac{c*\Delta t}{2}
$$

*Formel 1 Berechnung der Distanz mittels Zeitdifferenz*

- c: Lichtgeschwindigkeit (299.710.000 m/s)
- d: Distanz (Meter)
- ∆t: Zeitdifferenz (Sekunden)

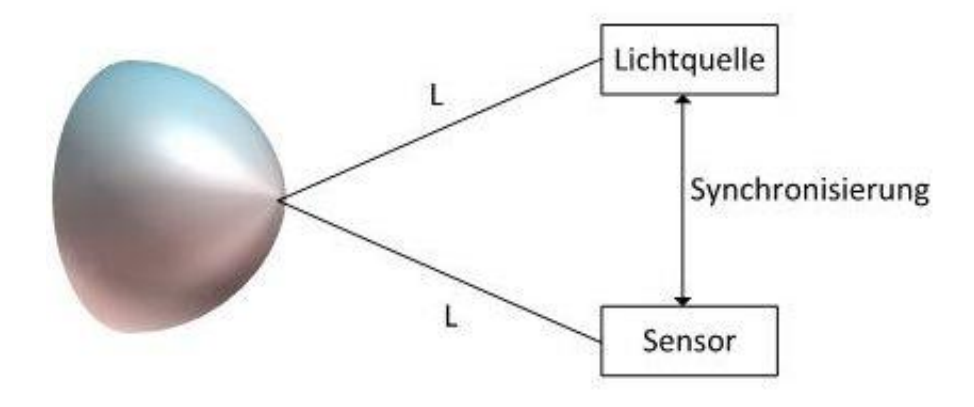

*Abbildung 3-2 Funktionsprinzip ToF Kamera*

Eine andere Möglichkeit besteht darin, eine Messung mittels der Phasenverschiebung einer optischen Schwingung durchzuführen. Wird eine optische Sinusschwingung ausgesendet, so wird die Schwingung am Zielobjekt reflektiert. Das reflektierte Signal bildet eine Phasenverschiebung zum ausgestrahlten Signal aus. Aus der Phasenverschiebung ergeben sich die Laufzeit und die Distanz des Objekts.

$$
d=\frac{c*\Delta\phi}{2*\omega}
$$

*Formel 2 Berechnung der Distanz mittels Phasenverschiebung*

- d: Distanz (Meter)
- c: Lichtgeschwindigkeit (299.710.000 m/s)
- $Δ φ$ : Phasendifferenz (Rad)
- ω: Kreisfrequenz der Modulation (1/Sekunde)

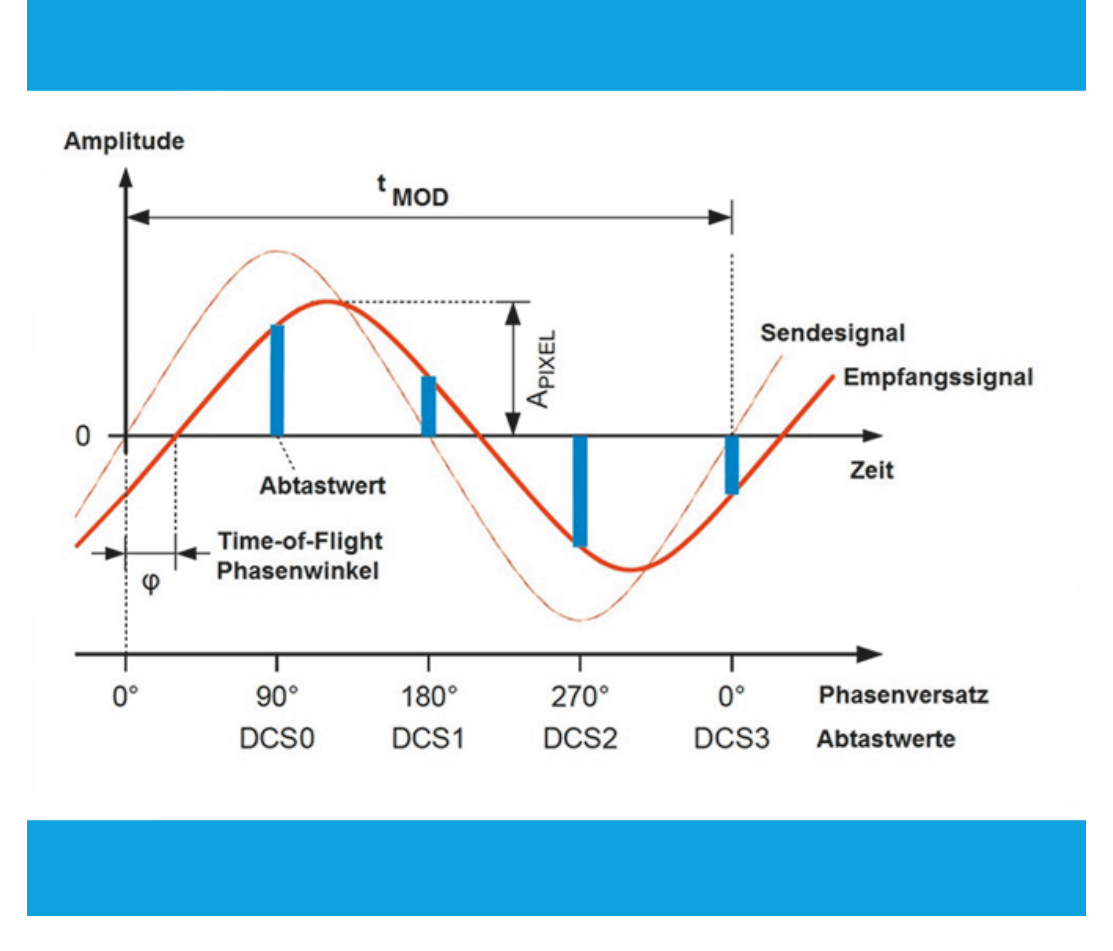

*Abbildung 3-3 Prinzip der Phasenverschiebung*

## <span id="page-11-0"></span>**3.2 Die ELMOS Kamera**

Im Rahmen der Bachelorarbeit wird eine von ELMOS zur Verfügung gestellte Kamera untersucht. Dabei besteht der Fokus auf dem Entwurf einer Hardwareplatine, die den Laserstrahl der Kamera detektieren soll. Im Folgenden werden die einzelnen Bestandteile der ToF Kamera visualisiert und näher beschrieben.

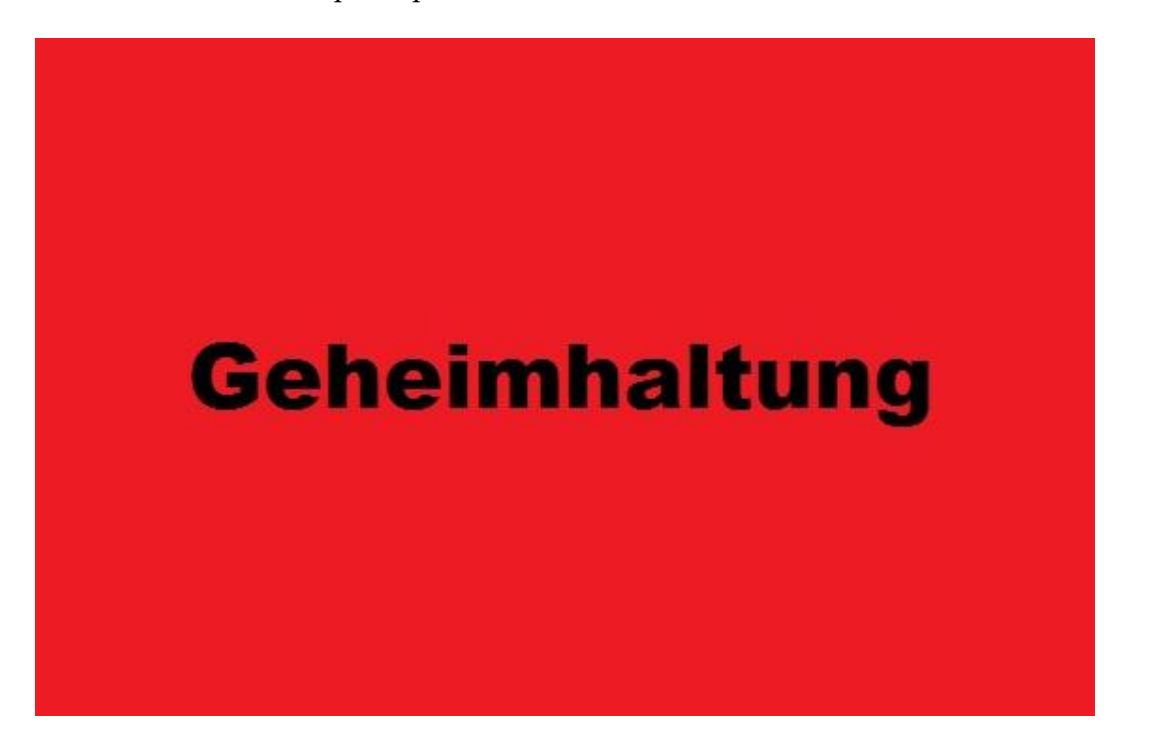

*Abbildung 3-4 ELMOS Kamera und Zubehör*

- 1. Das ist die Kamera, die das reflektierte Licht aufnimmt und auf dem Sensor abbildet.
- 2. Diese Markierung gibt die Beleuchtungseinheit wieder. In diesem Fall ist es eine Laserdiode, die für das Ausleuchten eines Objekts vorgesehen ist.
- 3. Das Stativ ist für einen festen Stand verantwortlich. Es ist an- und abschraubbar.
- 4. Ein USB-Kabel, um den Datentransfer zwischen Medium und PC herzustellen.

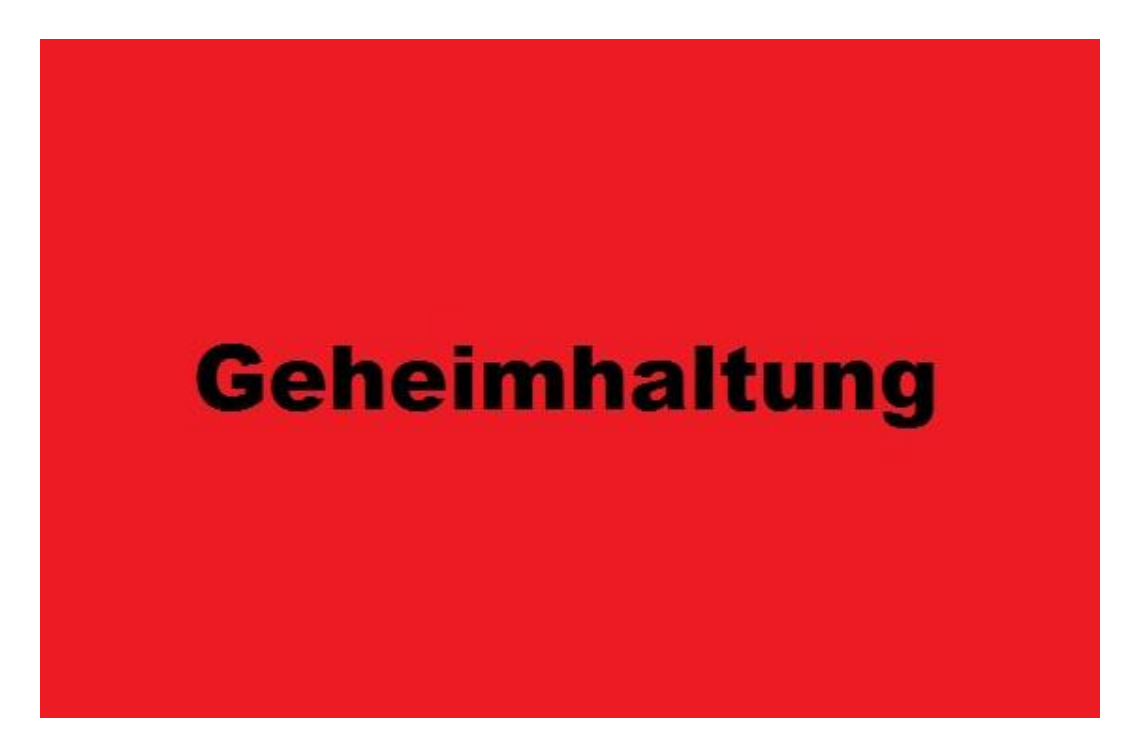

*Abbildung 3-5 Rückseite der Kamera*

## <span id="page-14-0"></span>**3.3 Elmos Platinenlayout**

Im Folgenden soll die Leiterplatte der ToF Kamera vorgestellt werden. Dafür steht eine Layoutdarstellung zur Verfügung, welche einen Überblick der integrierten Schaltungen, Bauteile und den Aufbau ermöglicht. Eine kurze Beschreibung der gekennzeichneten Bauteile soll das Verständnis des Aufbaus erleichtern.

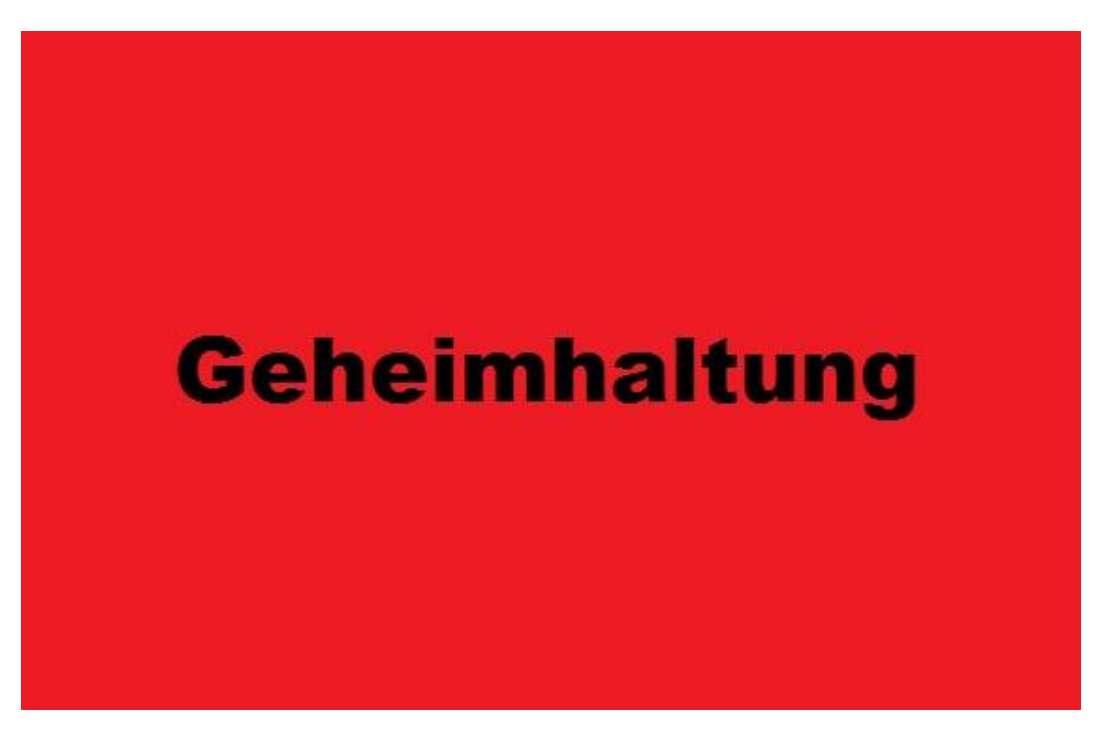

*Abbildung 3-6 Oberseite der ToF Platine PCB*

- 1. Der **Kamerachip** ist das Herzstück der Kamera. Er ermöglicht die Aufnahme der Lichtreflexion und bildet sie auf einem Sensor ab.
- 2. Die **Laserdiode** ist die Beleuchtungseinheit, welche Objekte mit dem Laserstrahl ausleuchtet.

3. Die dritte Markierung kennzeichnet einen **Hochsetzsteller**. Er dient dazu, die Versorgungsspannung zu erhöhen, um bestimmte Bauteile wie Beispielsweise die Laserdiode mit einer höheren Spannung zu versorgen.

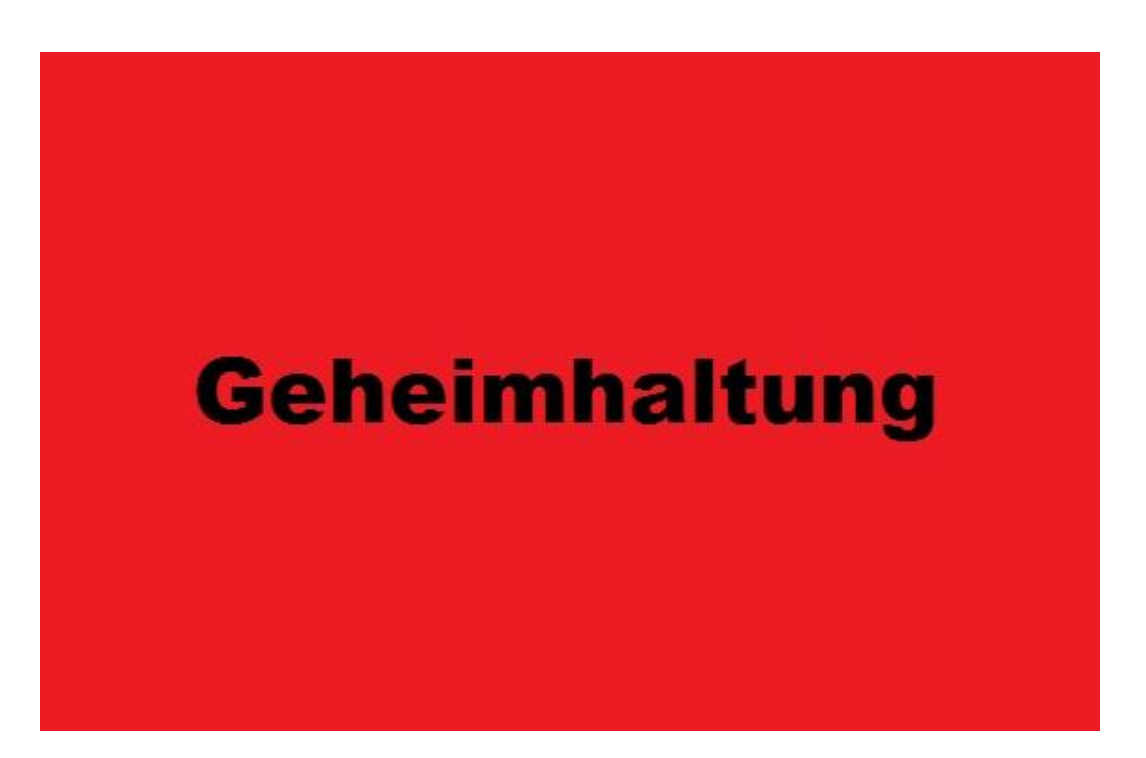

*Abbildung 3-7 Unterseite der ToF Platine PCB*

- 4. Die Kombination von **Spulen** und **Kondensatoren** sind in diesen Schaltnetzteilen zur Energiespeicherung, Stromflussglättung und Filterung von Störungen vorgesehen.
- 5. Der EL7104 ist ein angepasster **Treiber-IC**, der den Betrieb des Takttreibers verbessert.
- 6. Der **Spannungsregler** stabilisiert eine elektrische Spannung. Der Regler gleicht in vieler Hinsicht Schwankungen einer Eingangsspannung aus, um eine stabile und konstante Spannung aufrecht zu halten.
- 7. Die **USB-Schnittstelle** versorgt die Platine mit Strom und stellt zugleich die Kommunikation zwischen einem PC und der Kamera her.
- 8. An dieser Stelle wird ein weiterer **Spannungsregler** als integrierte Schaltung dargestellt, welcher eine konstante Spannung von 3.3 Volt aufrecht hält.
- 9. Als letztes erkennt man einen **ATMEL Mikrocontroller**. Der Mikrocontroller wird als Steuer- und Kommunikationseinheit eingesetzt.

## <span id="page-16-0"></span>**4 Hardware-Aufbau**

In diesem Kapitel werden auf tiefere Einblicke eines Photodiodenverstärkers und die Auswahl der Bauteile eingegangen. Zuerst wird die Schaltung in ihrer Funktionsweise erläutert und anschließend werden die relevanten Bauteile vorgestellt. Zur Auswahl von elektrischen Bauteilen werden insbesondere die hierzu nötigen Anforderungen bestimmt. Außer den Auswahlkriterien sind Störfaktoren wie das Rauschen der Schaltung zu beachten. Welche Fehler aus Störfaktoren folgen und wie diese beseitigt oder minimiert werden, müssen ebenfalls behandelt werden.

## <span id="page-17-0"></span>**4.1 Photodiodenverstärker**

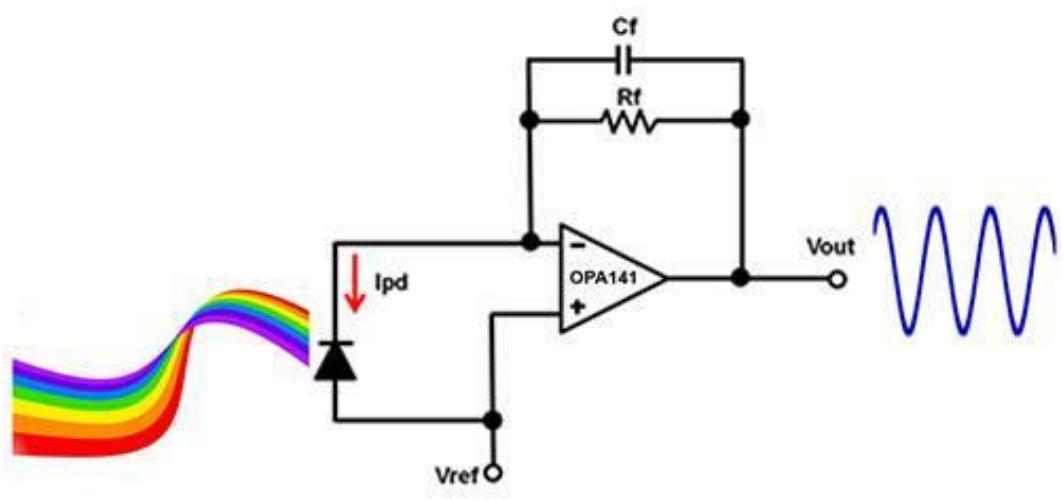

*Abbildung 4-1 Schaltung eines Photodiodenverstärkers [5]*

Eine Photodiodenverstärkerschaltung wandelt den Photonenstrom einer PIN-Diode in eine elektrische Spannung um. Diese Schaltung welche auch als Transimpedanzverstärker bezeichnet wird, besteht aus einem breitbandigen Operationsverstärker an dessen invertierten Eingang eine Photodiode angeschlossen ist. Im Feedback bzw. Rückkoppelkreis des Verstärkers befindet sich noch ein parallelgeschaltetes Bauteilpaar aus einem Kondensator und einem Widerstand.

#### **Funktionsweise**

Als zentrales Sensorelement wird die PIN-Photodiode eingesetzt. Die Photodiode wird in Sperrrichtung geschaltet und besitzt als Besonderheit einen Bereich aus intrinsischem Silizium ohne Dotierung, der den direkten Kontakt zwischen der Pund N-Schicht verhindert. Da die Photodiode in Sperrspannung vorgespannt wird, breitet sich die Raumladungszone der Diode, welche den sensitiven Bereich des Sensors ausmacht, aus. Idealerweise ist eine Diode mit voll ausgefülltem Volumen erwünscht. Sobald Photonen auf die Diode treffen, entstehen Elektronenlochpaare welche entsprechend ihrer Ladung zur jeweiligen Diodenelektrode abfließen. Durch diese Ladungsträgerbewegung stellt sich ein Photonenstrom Ipd ein, der durch den Feedbackwiderstand Rf und nicht durch den hochohmigen Transimpedanzverstärker fließt. Da der Photonenstrom hauptsächlich durch den Widerstand fließt, fällt an der Stelle eine Spannung ab, welche zu einer Ausgangspannungsänderung des Verstärkers VOUT führt, die sich aus dem Produkt des Widerstands Rf und des Stroms Ipd berechnen lässt. Der einfache Schaltungsaufbau ist aber auch parasitären Effekten ausgesetzt, die das Verhalten der Schaltung beeinflussen und auch verfälschte Ergebnisse erzeugen können. Dazu zählt das Rauschen der Bauteile, die Diodenleckströme und das Übersprechen zwischen verschiedenen Bauteilen.

## <span id="page-18-0"></span>**4.2 Rauscharten**

Für ein besseres Verständnis des Rauschbegriffs wird eine kurze Einführung gegeben und einige Begrifflichkeiten geklärt.

Im umgangssprachlichen Bereich ist oft von dem Rauschen des Meers oder auch dem Rauschen eines Wasserfalls die Rede. Dies entsteht durch den unregelmäßigen und unvorhersehbaren Aufprall von Wassertropfen auf eine Oberfläche. In gleicher Weise können durch eine Antenne zufällige Signale aus der Atmosphäre empfangen und durch einen Audioverstärker akustisch als Rauschgeräusche wiedergegeben werden. Ebenso erzeugen elektrische Widerstände und andere elektronische Bauelemente durch die Wärmebewegung der Ladungen ein Rauschen, soweit deren Temperatur nicht zum absoluten Nullpunkt abgekühlt ist.

Beim Entwerfen von elektrischen Schaltungen muss das Rauschen der Bauteile berücksichtigt und dementsprechend entgegengewirkt werden, wobei aus physikalischen Gründen das Rauschen nicht vollständig eliminiert werden kann. Für die Berücksichtigung des Rauschverhaltens sind Kenntnisse über die verschiedenen Rauscharten und deren Eigenschaften erforderlich.

Bei einer Photodiodenschaltung stellt sich ein Rauschverhalten auch ohne einfallende Photonen ein. Ein Rauschen entsteht aus mehreren Rauschfaktoren, die im Folgenden vorgestellt werden.

#### **Schrotrauschen**

Diese Rauschart entsteht, wenn Ladungsträger der Elementarladung *e* eine Potentialbarriere überwinden. Bei einer Photodiode existiert eine derartige Potentialbarriere auf Grund der Coulombkräfte, die in der Raumladungszone vorherrschen. Zur Bestimmung des Rauscheffektivwerts sind der Strom im Leiter IL und die Bandbreite ∆f einzubeziehen, wobei IL im Falle einer in Sperrrichtung betriebenen Diode dem Sperrstrom der Diode entspricht.

Daraus folgt die Formel:

*Irausch* =  $\sqrt[2]{2 * e * IL * \Delta f}$ 

*Formel 3 Rauschstrom [6]*

- ∆: Bandbreite in Hertz
- IL: Leiterstrom in Ampere
- e: Elementarladung 1.6021766208 \* 10-19 Coulomb

#### **Thermisches Rauschen**

Dieses Rauschen geht aus der thermischen Bewegung der Ladungsträger in einem Schaltkreis hervor. Diese Rauschart wird auch als weißes Rauschen bezeichnet, weil sie frequenzunabhängig ist. Zur Bestimmung der Rauschspannung eines Widerstands werden die Boltzmann-Konstante kb, die Frequenzbandbreite ∆f, Temperatur T und der Widerstandwert R einbezogen.

#### Hardware-Aufbau

Daraus folgt die Formel:

#### Urausch =  $\sqrt[2]{4kb*T*\Delta f*R}$

*Formel 4 Rauschspannung [7]*

- ∆: Bandbreite in Hertz
- kb: Boltzmann-Konstante 1.38064852 \* 10-23 Joule/Kelvin
- T: absolute Temperatur in Kelvin
- R: Widerstand des rauschenden Zweipols in Ohm

#### **1/f Rauschen**

Diese Art des Rauschens wird oft auch mit Rosa Rauschen bezeichnet und sein Verhalten ändert sich mit steigender Frequenz. Mit zunehmender Frequenz nimmt das Rosa Rauschen ab und gilt bis zu einer Frequenz von 10 Kilohertz als störend. Da sich der Frequenzgang proportional und umgekehrt verhält, so wird die Leistungsdichte immer niedriger bei steigender Frequenz. 1/f Rauschen tritt in Halbleitern auf und wird durch die Schwingungen der freien Elektronen im Leitungsband von Halbleitern verursacht.

Für tiefere Einblicke in die Thematik Rauschverhalten und deren Entstehung empfiehlt sich die Homepage von Reichelt Elektronik [8] und Elektroniktutor [9].

### <span id="page-20-0"></span>**4.3 Bauteilbestimmung**

Für eine erfolgreiche Schaltungsdimensionierung werden die relevanten Komponenten wie der Transimpedanzverstärker, abgekürzt mit TIA, die Photodiode und der Komparator vorgestellt. Ihre Auswahlkriterien sind für eine erfolgreiche Implementierung ausschlaggebend.

### <span id="page-21-0"></span>**4.3.1 Transimpedanzverstärker**

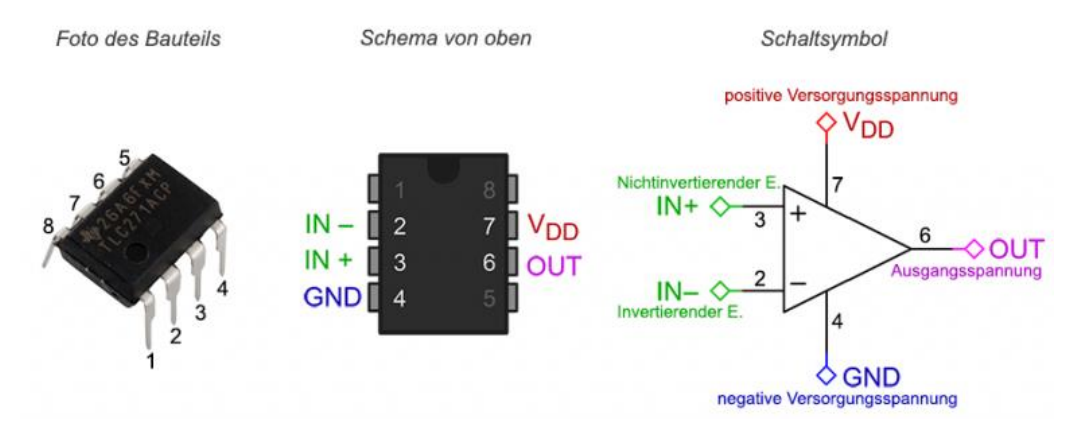

*Abbildung 4-2 Darstellungen eines TIAs [10]*

Ein Transimpedanzverstärker besitzt die Eigenschaft, einen niedrigen Strom in eine proportionale Spannung umzuwandeln. Dabei sollte möglichst die Eingangsimpedanz beinahe null betragen. Währenddessen soll die Ausgangsimpedanz sehr gering sein. Der Ausgang eines Transimpedanzverstärkers ist mit einem Rückkopplungswiderstand mit dem stromgeführten Eingang verbunden. Der Strom, der am invertierten Eingang aufgrund der hochohmigen Eigenschaft des Operationsverstärkers, abgekürzt mit OP, nicht fließen kann, fließt durch den Rückkopplungswiderstand. Die Ausgangsspannung Vout ergibt sich durch die Multiplikation von dem Rückkopplungswiderstand und dem von der Photodiode stammenden Eingangsstrom. TIAs kommen meist zum Einsatz bei geringen Strömen, die in Spannungen umgewandelt werden sollen [10].

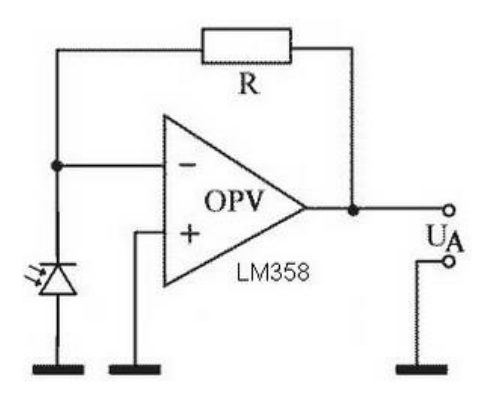

*Abbildung 4-3 Schaltbild eines TIAs mit Photodiode [11]*

Für die zu erstellende Schaltung benötigt man einen sehr schnellen TIA, der im Nanosekundenbereich arbeitet. Dieses Kriterium kann erfüllt werden, wenn sich die Bandbreite des TIAs im beinahe Gigahertzbereich befindet. Der Transimpedanzverstärker OPA858 von Texas Instruments erfüllt alle Kriterien, die für die Dimensionierung der Schaltung benötigt wird. Der OPA858 ist ein ultraschneller, breitbandiger, rauscharmer Operationsverstärker für allgemeine Spannungsverstärkeranwendungen. Die extrem hohe 5,5-GHz-Bandbreitenverstärkung ermöglicht Anwendungen, die hohe Transimpedanzverstärkungen erfordern.

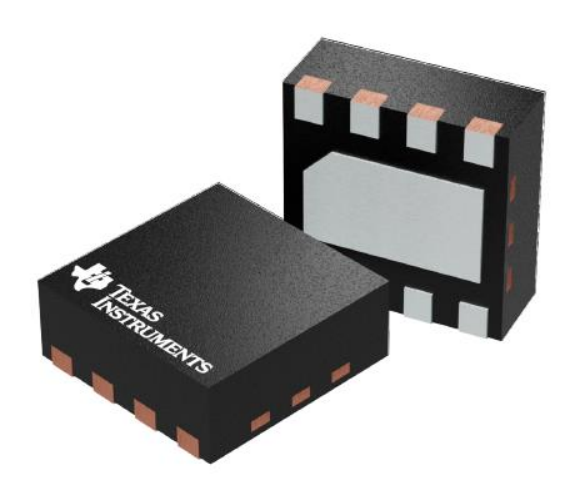

*Abbildung 4-4 Texas Instruments OPA858 [12]*

## <span id="page-22-0"></span>**4.3.2 Photodiode**

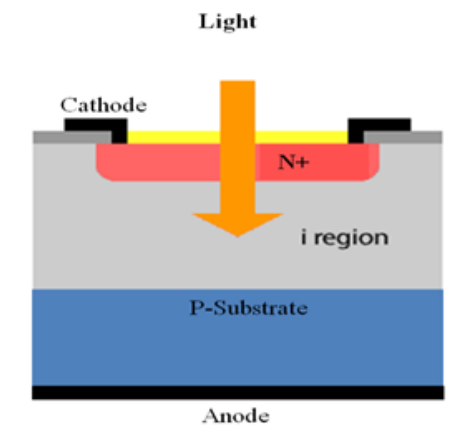

*Abbildung 4-5 PIN Photodiode [13]*

Eine PIN-Photodiode ist ein Halbleiter-Bauelement und funktioniert wie eine übliche PN-Photodiode mit dem Unterschied, dass sich ein weiterer, undotierter, d.h. intrinsische, zwischen den beiden dotierten Schichten befindet. Durch diese Struktur können kurze Schaltzeiten bei hoher Sensitivität und niedrigen Sperrspannungen erreicht werden. Durch die Beschaltung in Sperrrichtung erweitert sich die Raumladungszone. Sobald Licht auf die Raumladungszone einfällt, werden Elektronenlochpaare erzeugt. Diese fließen entsprechend ihrer Ladung an die jeweilige Diodenelektrode ab, so dass ein Photonenstrom entsteht. Eine PIN-Photodiode wandelt Lichtsignale in ein elektrisches Signal um. Für eine erfolgreiche Auswahl einer PIN-Diode werden auf Kriterien wie kurze Ansprechzeiten, den NEP Wert und den sensitiven Wellenlängenbereich geachtet. Außerdem soll die Sperrschichtkapazität sehr gering sein, damit das Rauschsignal des Bauteils sehr gering ist.

Kurze Ansprechzeiten werden durch PIN-Dioden erreicht. Der NEP (Noise Equivalent Power) ist ein Maß für die Empfindlichkeit der Photodiode. Je geringer der Wert ist, desto besser ist die Photodiode in ihrer Funktion. Da das Laserlicht im nahen Infrarotbereich von 900 nm aussendet, genügt eine Photodiode aus Silizium, die Wellenlängen bis maximal 1060 nm detektieren kann.

Die Auswahl fiel auf das Diodenmodell s5971 von Hamamatsu. Sie ist eine sehr schnelle Silizium Diode, die für den nahen Infrarotbereich sehr gut geeignet ist.

Im Folgenden werden ihre Eigenschaften aufgelistet:

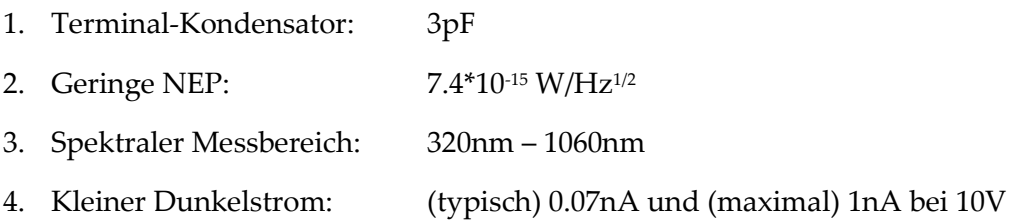

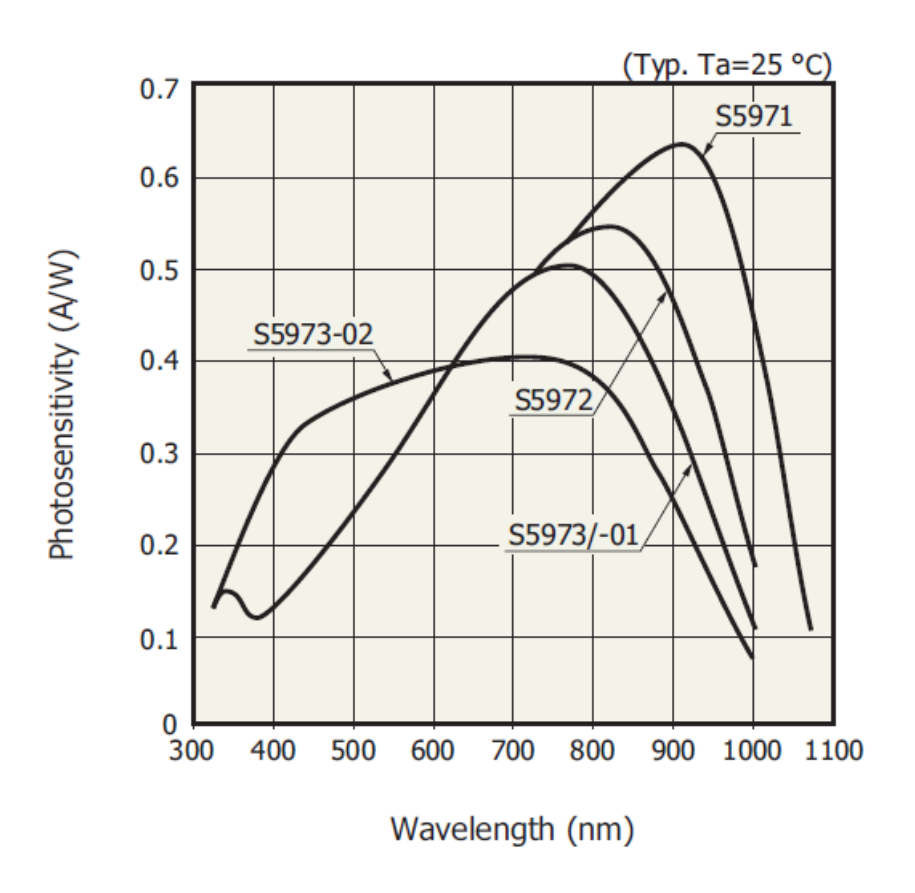

*Abbildung 4-6 Wellenlänge der Photodiode [14]*

Diese Eigenschaften lassen auf ein geeignetes Bauteil schließen, welches für den angedachten Einsatz sehr geeignet erscheint.

### <span id="page-24-0"></span>**4.3.3 Komparator**

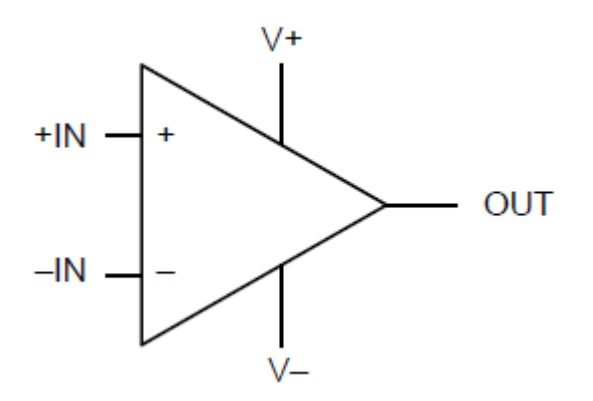

*Abbildung 4-7 Schaltsymbol eines Komparators [15]*

Ein Komparator ist ein elektronisches Bauteil, dass zwei Spannungen miteinander vergleicht. Seine Ausgangsspannung ist ein Logiksignal, welches angibt, welcher der beiden Eingangsspannungen höher ist. Dementsprechend gibt der Komparator einen High- oder Low-Signal aus. Mit einem Komparator werden analoge Signale in digitale Signale umgewandelt, sodass beispielsweise Signale von Sensoren digitalisiert werden können. Dadurch können vorgegebene Werte einer bestimmten Funktion überprüft werden.

Der Komparator TLV3501 von Texas Instruments ist für die Photodiodenschaltung sehr gut geeignet, da er Schaltzeiten im Nanosekundenbereich aufweist. Es wird ein sehr schneller Komparator benötigt, weil das Laserlicht sehr schnell detektiert werden soll. Diese Information wird dann mit der Referenzspannung des Komparators verglichen, womit dann als Ausgangssignal entweder ein High oder Low Signal ausgegeben wird.

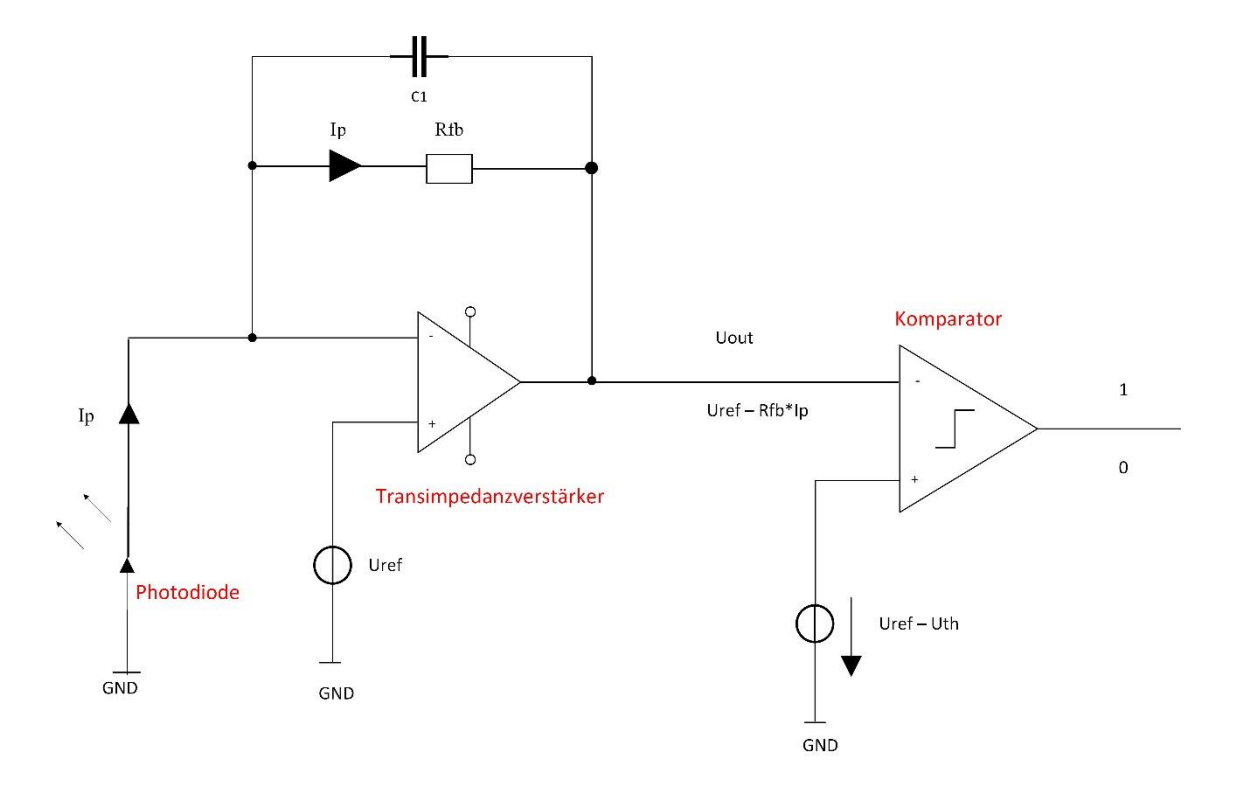

## <span id="page-25-0"></span>**4.4 Schaltplanaufbau des Photodiodenverstärkers**

*Abbildung 4-8 Gesamtschaltplan des Photodiodenverstärkers*

An Hand der Abbildung 4-8 soll das Detektionsprinzip des Laserlichts und die Verschaltung der Bauteile erklärt werden. Sobald das Laserlicht auf die Photodiode fällt entsteht ein Photostrom, welcher durch den Feedbackwiderstand Rfb fließt. Der invertierte Eingang des Transimpedanzverstärkers ist hochohmig, so dass der Strom Ip nur durch den Widerstand Rfb fließen kann. An dem Feedbackwiderstand fällt nun eine Spannung ab. Der TIA führt eine Referenzspannung an seinem positiven Eingang. Somit ergibt sich die Ausgangsspannung Uout durch die Subtraktion der Spannung Ip \* Rfb von der Referenzspannung Uref. Der Komparator vergleicht die Spannung Uout mit der Spannung Uref – Uth, wobei Uth für eine kleine Schwellenspannung steht. Wenn nun die Spannung Uout kleiner als Uref – Uth ist, gibt der Komparator eine logische eins beziehungsweise einen High-Signal aus und bestätigt die Aktivität des Lasers.

Im Folgenden soll erklärt werden welche Faktoren einen Einfluss auf die Schaltung haben und worauf geachtet werden muss.

Als Erstes muss ein geeigneter Feedbackwiderstand im Bereich zwischen  $100 \Omega$  bis 10000 Ω gewählt werden. Der Feedbackwiderstand definiert primär die Amplitude des Ausgangssignals und muss an die zu erwartenden Photoströme angepasst werden.

Übersteigt das Rauschsignal die am Komparator eingestellte Schwelle so kann ein falsches Signal detektiert werden und dem Nutzer werden falsche Information über die Laseraktivität mitgeteilt. Um dies zu verhindern muss die Schwellenspannung an die effektive Rauschspannung angepasst werden. Eine Schwelle, welche drei Mal größer ist als die effektive Rauschspannung, führt dazu, das in 99,4% der Laufzeit keine Rauschtreffer entstehen.

Zur Schaltungsdimensionierung wird wie in der Abbildung 4-9 vorgegangen:

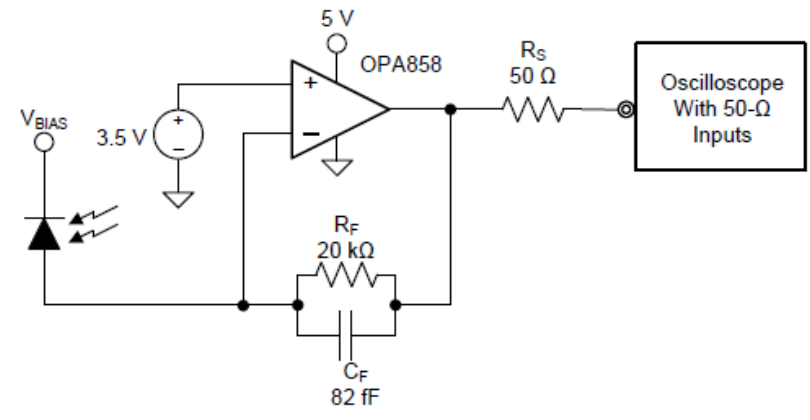

(1) Supply decoupling not shown

Figure 14. TIA Circuit (Gain = 20  $k\Omega$ )

*Abbildung 4-9 Schaltplanaufbau TIA laut Datenblatt [12]*

Im Vergleich zur Abbildung 4-8 wird die Kathode der Photodiode mit der Versorgungsspannung des TIAs angeschlossen, während die Anodenspannung von der eingestellten Spannung am positiven Eingangs des TIAs abhängt. Diese Schaltung hat den Vorteil, dass keine negative Spannungsquelle an der Anode angeschlossen werden muss und somit ein negativer Booster entfällt. Bei nicht vorhandenem Photoneneinfall entsteht auch kein Photonenstrom, sodass die TIA die Ausgangsspannung der Eingangsspannung entspricht.

## <span id="page-27-0"></span>**5 Schaltungssimulation**

In diesem Kapitel wird die entworfene Schaltung mittels der Simulationssoftware Cadence simuliert. Mit Hilfe der Simulation ist es möglich, das Schaltungsverhalten der ausgewählten Bauteile und insbesondere das Rauschverhalten zu untersuchen. Außerdem können Spannungswerte ermittelt werden, welche zur Schaltungsdimensionierung relevant sind.

## <span id="page-28-0"></span>**5.1 Cadence Software**

Cadence ist eine Software zur Entwurfsautomatisierung elektronischer Systeme. Sie dient vor allem dazu, rechnergestürzte Hilfsmittel für den Entwurf von elektronischen Systemen wie die Mikroelektronik zu entwerfen. Zusätzlich zeichnet das Programm seine Funktionsvielfalt aus. Mit Cadence ist dem Nutzer möglich, Schaltungspläne und integrierte Schaltung zu erstellen. Außerdem kann nach dem Entwurf die Schaltung auf ihre Funktion wie z.B. die Strom-Spannungscharakteristik oder das Rauschverhalten untersucht werden. Nach einer Simulation und Untersuchung einer Schaltung können die Schaltpläne realisiert werden.

Für diese Abschlussarbeit kann die Schaltung mit den ausgewählten Bauteilen entworfen werden. Nach einer abschließenden Simulation kann das Rauschverhalten, ausgewertet werden.

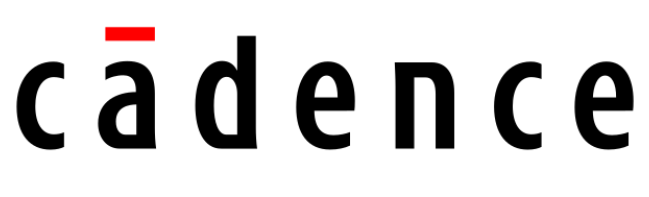

*Abbildung 5-1 Firmenloge von Cadence [16]*

## <span id="page-28-1"></span>**5.2 Schaltplanentwurf**

Um einen erfolgreichen Schaltplan zu entwerfen, müssen die ausgewählten Bauteile in die Software als Spice Modell integriert werden. Bedauerlicherweise ist die Integrierung einer Photodiode in eine Simulationssoftware äußerst schwierig. Die Photodiode wird deswegen als Stromquelle modelliert, welche konstante aber auch rechteck- oder trapezförmige Strompulse oder auch periodische Stromverläufe generieren kann. Außerdem muss der Stromquelle ein Kondensator parallelgeschaltet werden, um die Sperrschichtkapazität der Photodiode zu berücksichtigen.

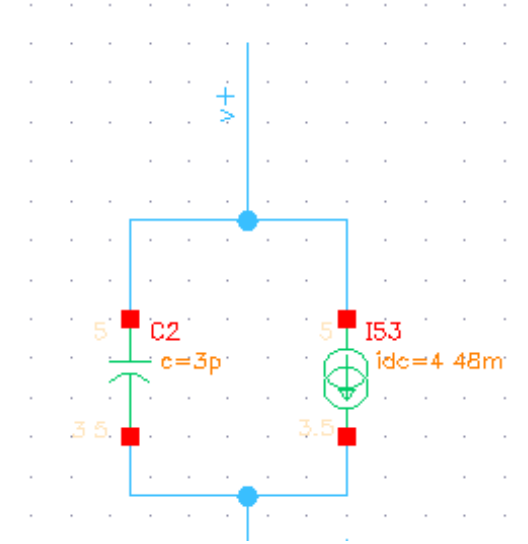

*Abbildung 5-2 Parallelpaar aus Stromquelle und Kondensator*

Die ausgewählte Photodiode von Hamamatsu s5971 verfügt über eine Kapazität von 3 Pikofarad. Zur Berechnung des Photodiodenstroms werden die Werte der Laserlichtleistung, die spektrale Empfindlichkeit und die Wellenlänge des Infrarotlichts benötigt. Normalerweise wird die Photodiode in Sperrrichtung betrieben so dass der Dunkelstrom für die Dimensionierung irrelevant ist. Bei dieser Vorgehensweise wird von einer Laserlichtleistung von 7 mW ausgegangen und emittiert Licht im Wellenbereich von 900 Nanometern. Der Abbildung 4-6 ist eine Empfindlichkeit von 6.4 Ampere/Watt für die Wellenlänge 900 nm zu entnehmen. Mit der Formel 5 kann nun der zu erwartende Photostrom berechnet werden.

> *Iph* = *Lichtleistung* (*W*) \* *Empfindlichkeit* ( $^{A}/_{W}$ )  $Iph(900nm) = 7mW * 0.64$   $A/_{W} = 4.48$  mA

> > *Formel 5 Photonenstrom*

Als nächstes ist die Parallelkapazität des Rückkopplungswiderstands zu ermitteln. Da hierbei auch keine exakte Berechnung erfolgen kann, wird eine Ermittlung der Kapazität durch die Formel 6 durchgeführt. Die Werte sind entsprechend der Bauteildatenblätter zu wählen.

$$
Cf = \sqrt{\frac{Cpd + Cdiff + Ccm}{2 * \pi * Rf * GBW}}
$$

*Formel 6 Feedback-Kondensator [5]*

- Cf: Feedback-Kondensator in Farad
- Cpd: Photodiodenkapazität in Farad
- Cdiff: Differenzialkapazität des TIAs in Farad
- Ccm: Gleichtaktkapazität des TIAs in Farad
- Rf: Feedback-Widerstand in Ohm
- GBW: Verstärkung-Bandbreite-Produkt in Hertz

Durch Einsetzen der Werte in die Formel 6 erhält man das Ergebnis für Cf:

$$
Cf = \sqrt{\frac{(3 + 0.2 + 0.62)pF}{2 * \pi * 220\Omega * 5.5\,GHz}} \approx 708\,fF
$$

Als Versorgungsspannung für den Komparator und TIA werden 5 Volt gewählt, wobei diese Spannung für beide Bauteile laut Datenblatt gut geeignet ist. Wie in Abbildung 4-9 wird für den positiven Eingang des TIAs 3.5 Volt gewählt. Die Schwellspannung am positiven Eingang des Komparators muss zwischen 0 Volt und 5 Volt gewählt werden, die genaue Anpassung erfolgt anhand einer Analyse des Rauschverhaltens, welch in einem im späteren Kapitel durchgeführt wird. Zunächst wird die Referenzspannung des Komparators an die Ausgangsspannung des TIAs angepasst und auf 2.6 Volt beschränkt.

Nach Auswahl der Werte bleibt als letztes die Integrierung der Spice-Modelle in das Programm übrig. Im Anhang ist eine detaillierte Beschreibung für die Einbindung von SPICE Modellen vorhanden. Dort wird detailliert die Einbindung und die Erstellung von Bauteile-Symbolen eingegangen.

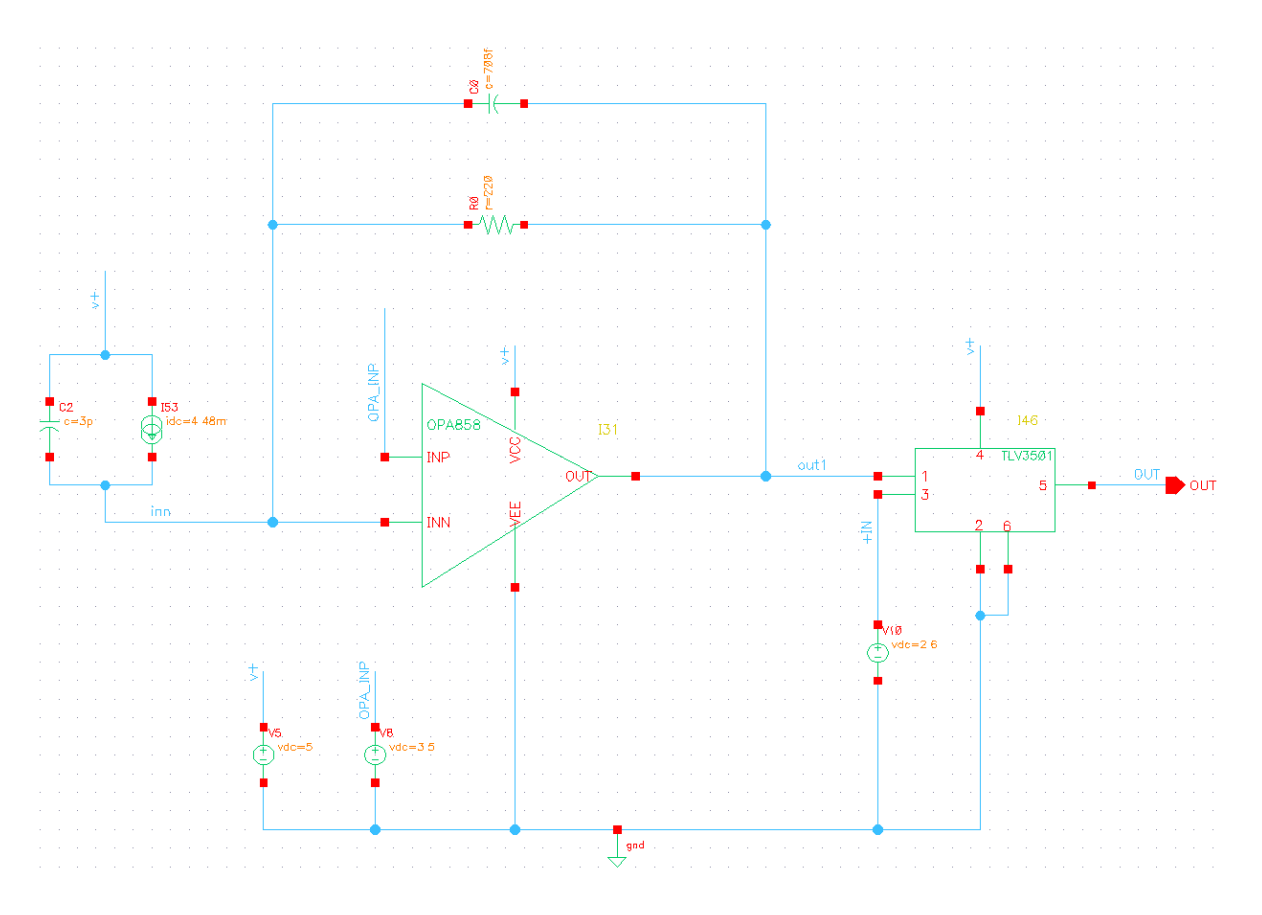

*Abbildung 5-3 Gesamtschaltplan in Cadence*

Nach dem der Transimpedanzverstärker OPA858 und der Komparator TLV3501 in Cadence als Spice-Modelle eingebunden und auf ihre Funktion getestet worden sind, kann der Gesamtschaltplan problemlos erstellt werden. Der Rückkopplungswiderstand besitz den Wert 220 Ohm und die Rückkopplungskapazität weist den Wert 708 Femtofarad. Der TIA und der Komparator werden mit der Versorgungsspannung V+ versorgt. Am Eingang des Aufbaus befindet sich die Parallelschaltung aus der Stromquelle und des Kondensators, welches wie bereits erwähnt die Photodiode repräsentiert. Die beiden Spannungsquellen IN+ und OPA\_INP stellen die Referenzspannung des TIAs und des Komparators dar.

## <span id="page-32-0"></span>**5.3 Die Simulation**

In diesem Kapitel wird eine DC-Analyse der Schaltung durchgeführt. Mit Hilfe dieser Gleichstromanalyse wird das Verhalten der Schaltung in Gleichspannungsfall überprüft und die Ergebnisse in der Schaltung angezeigt. Dazu muss als erstes die Simulation in Cadence eingerichtet werden.

In Cadence können die Schaltungen auf verschieden Weise simuliert werden. Die Auswahl der Analyse fällt auf die Nutzung des Analog Design Environment L, in Kurzform ADE-L, Simulationsumgebung. Unter dem Menüpunkt *Launch > ADE-L* öffnet sich das Hauptfenster wie in Abbildung 5-4, wodurch Simulationen wie die DC-, AC-Analyse oder Rauschverhalten simuliert werden können.

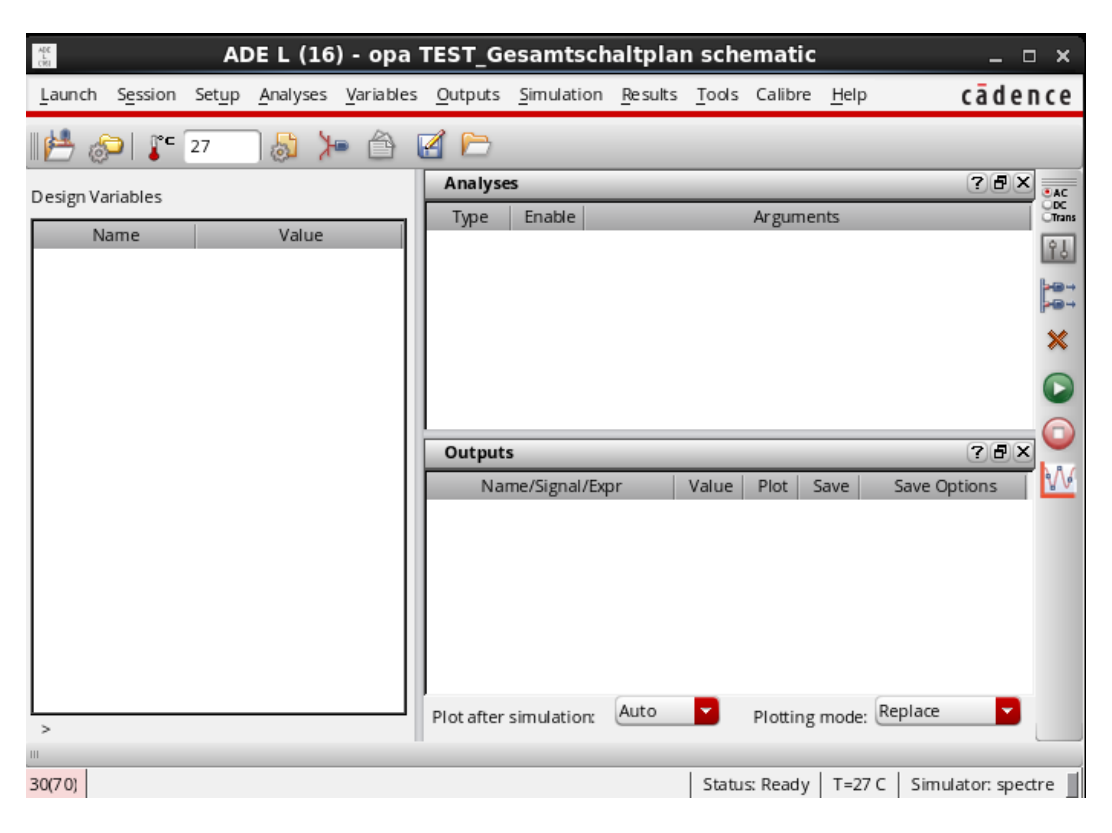

*Abbildung 5-4 Hauptfenster ADE-L*

Das leere Hauptfenster beinhaltet noch keine Simulation. Zur Simulationseinstellung klickt man auf die rechte, obere Schaltfläche mit der Bezeichnung AC, DC,

Trans oder man wählt diese in der Menüleiste *Analyses > Choose Analyses*. Nachdem Anwählen des Elements blendet sich das in Abbildung 5-5 dargestellte Fenster ein.

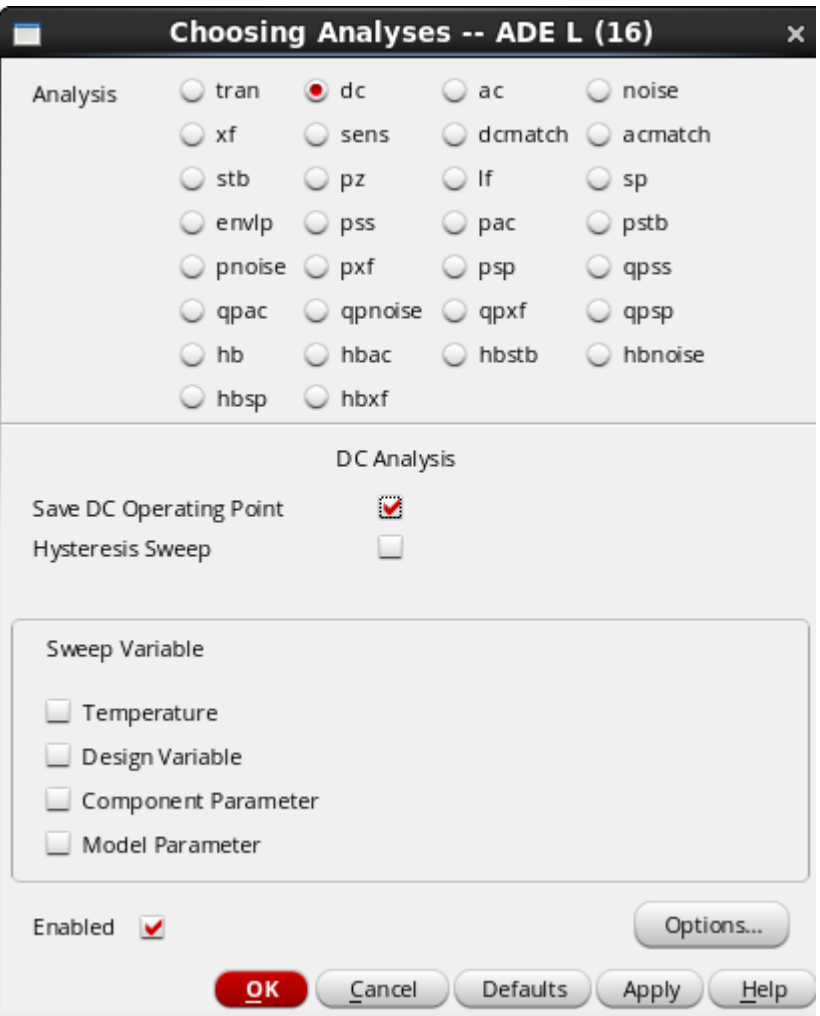

*Abbildung 5-5 Choosing Analyses Fenster*

In dem Choosing Analyses Fenster können nun die Simulationseinstellungen vorgenommen werden. In Abbildung 5-5 ist zu erkennen, dass eine DC-Analyse ausgeführt werden soll, welche für die Gleichstromanalyse der Schaltung notwendig ist. Durch Bestätigen des Fensters mit der Schaltfläche *OK* wird die Simulationsart in das Hauptfenster des ADE-L's übernommen.

|                             |                  |                        |   |                                                   | Launch Session Setup Analyses Variables Outputs Simulation Results Tools Calibre Help |                        |      |       |               |          | cādence                                           |                                                                                    |
|-----------------------------|------------------|------------------------|---|---------------------------------------------------|---------------------------------------------------------------------------------------|------------------------|------|-------|---------------|----------|---------------------------------------------------|------------------------------------------------------------------------------------|
|                             | $\blacksquare$   | $\int_{0}^{\infty}$ 27 | 园 |                                                   | e<br>Ø                                                                                |                        |      |       |               |          |                                                   |                                                                                    |
|                             | Design Variables |                        |   |                                                   | <b>Analyses</b><br>Type<br>dc                                                         | Enable<br>v            | t    |       | Arguments     |          | 7BX                                               | <b><i>LAC</i></b><br>ODC<br>OTrans<br>66<br>$\frac{1}{2}$<br>×<br>$\mathsf \Omega$ |
|                             |                  |                        |   |                                                   | <b>Outputs</b>                                                                        | Name/Signal/Expr       |      | Value | Plot          | Save     | 7BX<br>Save Options                               | f<br>W                                                                             |
| $\vert \vert \vert$<br>3(5) | Choose Analyses  |                        |   | > Results in /user/jzorn/simulation/Tutorial/spe- |                                                                                       | Plot after simulation: | Auto | ♦     | Status: Ready | $T=27$ C | Plotting mode: Replace<br>×<br>Simulator: spectre |                                                                                    |

*Abbildung 5-6 Hauptfenster DC-Analyses Einstellung*

Da die zu untersuchende Schaltung zwei externe Spice-Modelle beinhaltet, muss noch eine weitere Einstellung vorgenommen werden, um die Simulation auszuführen. In den Environment Options müssen zwei Befehle eingegeben werden, damit die Simulationen die externen Spice-Modelle erkennt und in die Simulation einbindet. Dazu wählt man in der Registerzeile des Hauptfensters *Setup > Environment Options* und fügt in der Kommandozeile *Switch View List* am Ende der Zeile den Befehl *pspice* ein. Der zweite Befehl wird mit *+mts* in der Kommandozeile *User Command-Line Options* eingefügt. Die übrigen Einstellungen werden übernommen. Die Einstellung muss nach erfolgreicher Eingabe wie in Abbildung 5-7 aussehen.

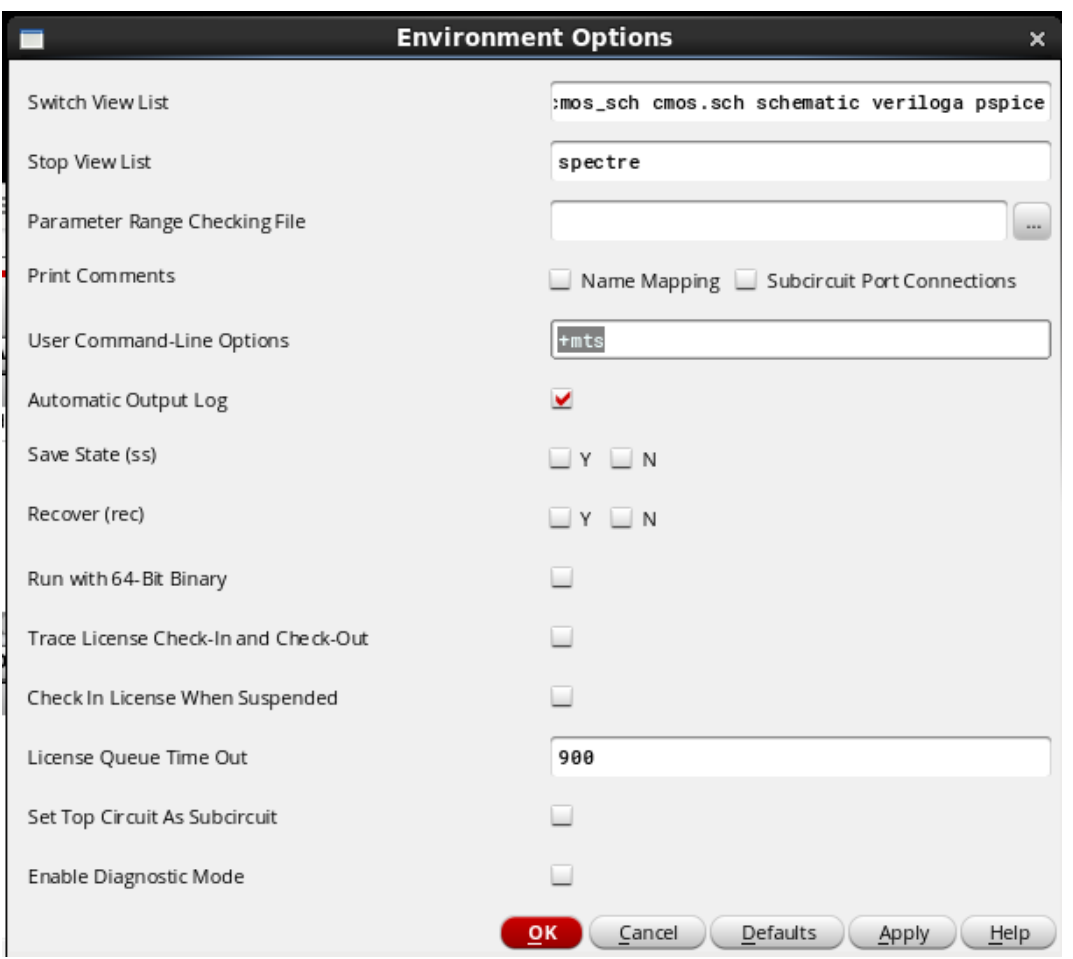

*Abbildung 5-7 Environment Options Fenster*

Nach der genannten Vorgehensweise kann die DC-Analyse ausgeführt werden, in dem die Schaltfläche *Run* des Hauptfensters angewählt wird.

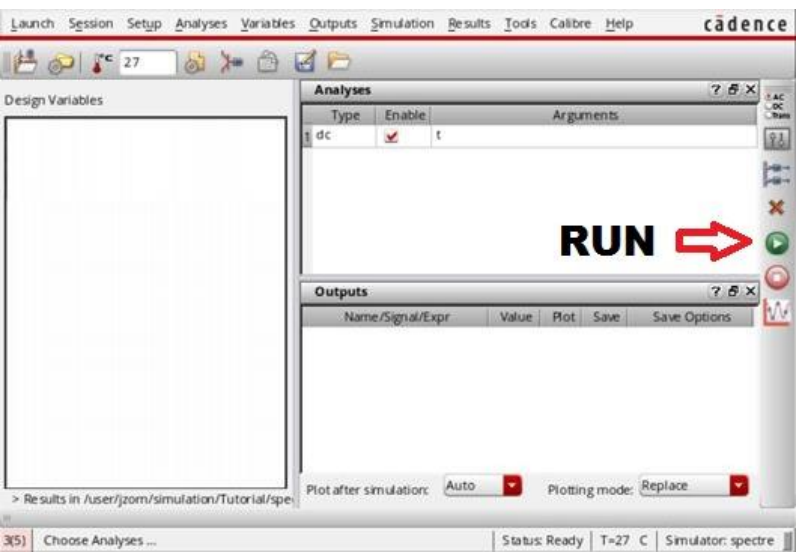

*Abbildung 5-8 Start der Simulation*
Nach Start der Simulation blendet sich ein Log-Fenster ein, welches die Simulation durchführt und mögliche Fehlermeldungen ausgibt. Um die Spannungen in der Schaltung anzuzeigen, wählt man in der Menüleiste des ADE-L's Fensters den Menüpunkt *Results > Annotate > DC Node Voltages*.

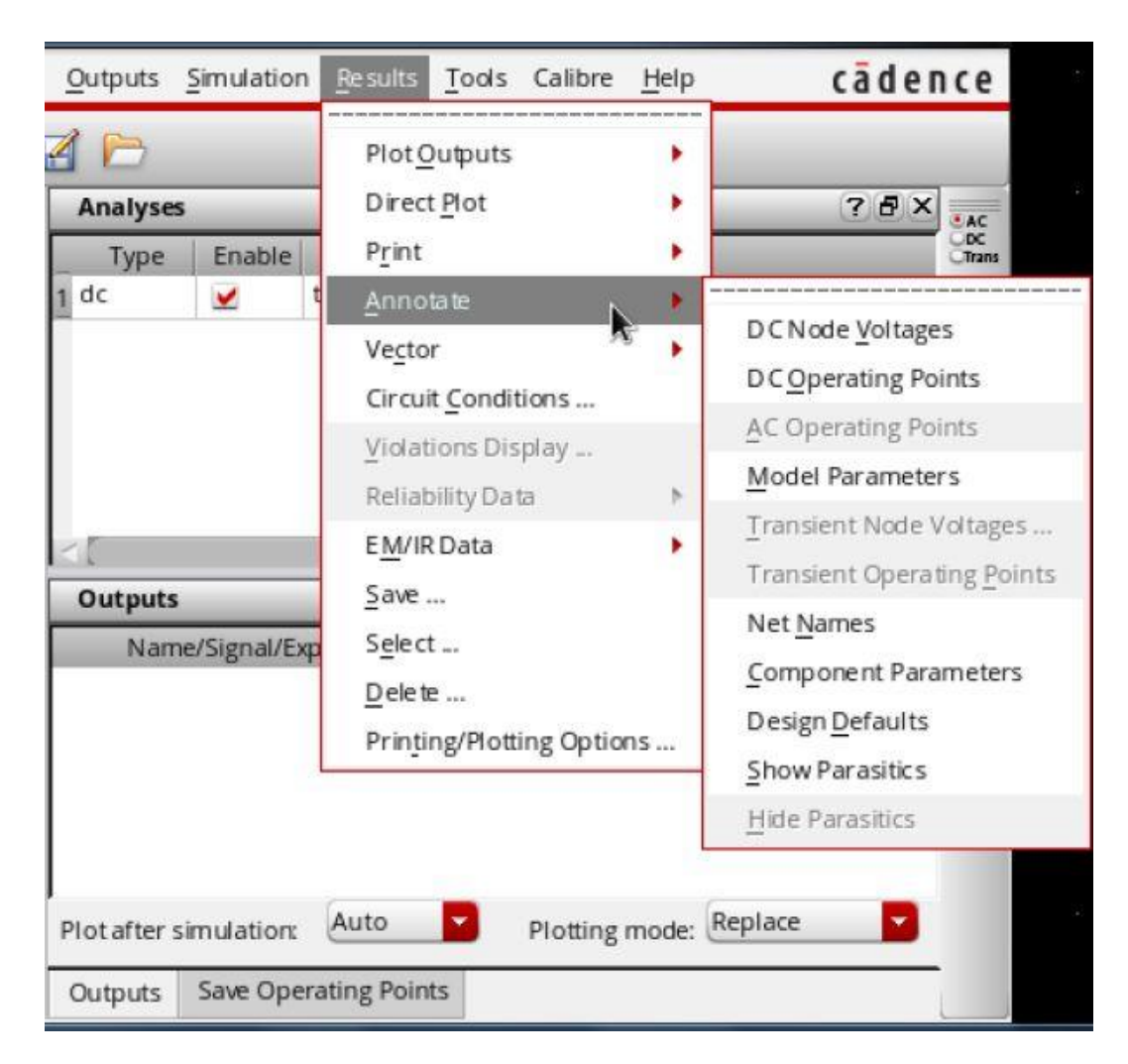

*Abbildung 5-9 Anzeigemöglichkeiten*

Sobald die Anzeigemöglichkeit ausgewählt worden ist, kann die DC-Analyse in der Schaltung begutachtet werden.

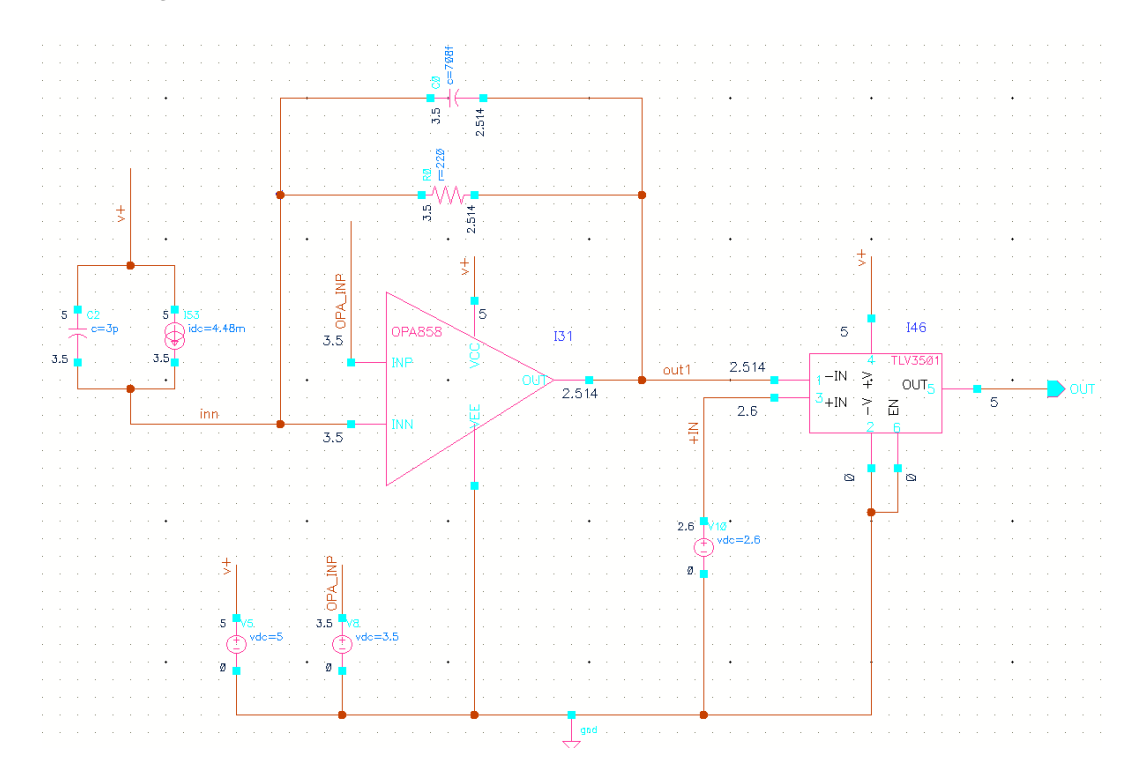

*Abbildung 5-10 DC Voltage Anzeige der Schaltung 1*

Wie in der Schaltung zu erkennen ist, besitzen die beiden Eingangsspannungen des TIAs denselben Wert von 3.5 Volt, welches auf den virtuellen Kurzschluss des Bauteils zurückzuführen ist. Da der TIA einen hochohmigen Widerstand hat, fließt der Strom über den Rückkopplungswiderstand, so dass es zu einem Spannungsabfall von ungefähr 1 Volt läuft. Die Ausgangsspannung des TIAs beträgt nun 2.514 Volt. Nun werden die Eingangsspannungen des Komparators miteinander verglichen. Die Spannung +IN ist die Referenzspannung, die für diese Simulation gewählt worden ist. Sie hat eine höhere Spannung als –IN, wodurch der Komparator ein High-Signal beziehungsweise die Versorgungsspannung V+ als Ausgangssignal ausgibt. Dadurch wird bestätigt, dass die Photodiode einen Photonenstrom erzeugt hat und der Laser aktiv ist.

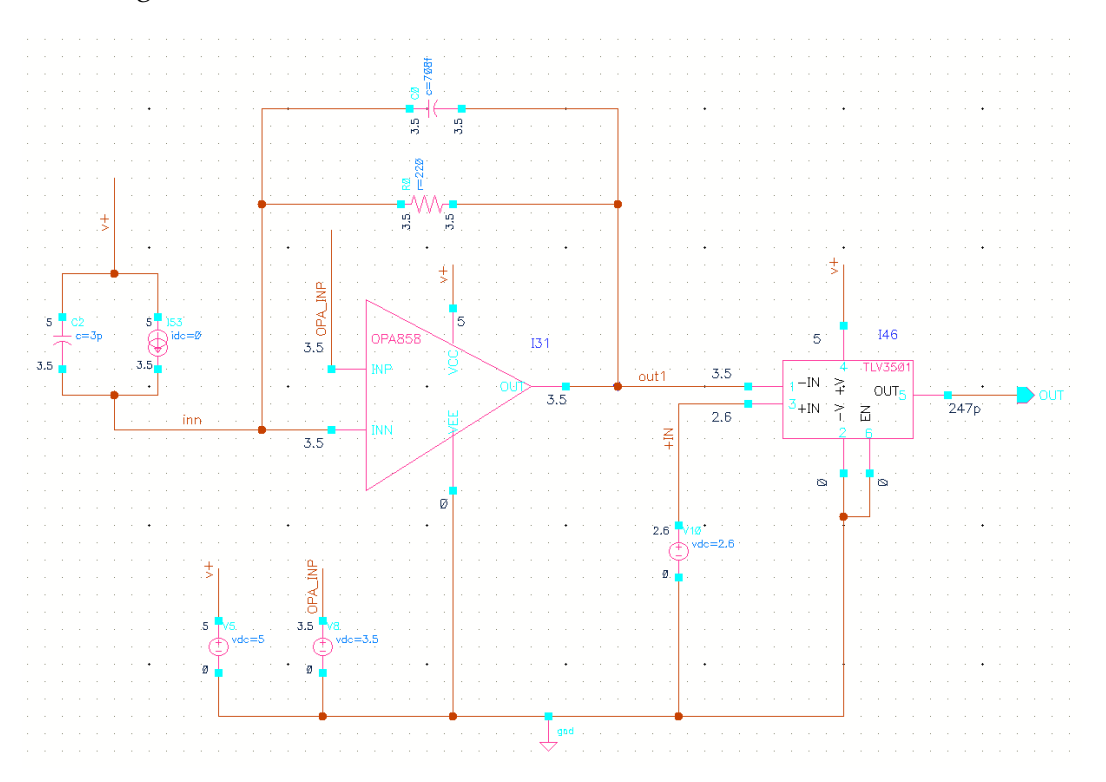

*Abbildung 5-11 DC Voltage Anzeige der Schaltung 2*

In Abbildung 5-11 wird die Schaltung mit 0 Ampere Photonenstrom analysiert. Da es zu keinem Photonenstrom kommt, kann kein Spannungsabfall am Rückkopplungswiderstand stattfinden, wodurch die Eingangsspannung des TIAs auch zur Ausgangsspannung wird. Nach Vergleich der beiden Eingangsspannungen des Komparators wird ein Low-Signal ausgegeben, welches 247 Pikovolt beträgt. Dieser Wert entspricht 0 Volt. Mit diesem Ergebnis wird die Inaktivität der Photodiode bestätigt.

Als Gesamteindruck beider Simulationen kann als Ergebnis festgehalten werden, dass die Schaltung sowohl mit einem als auch mit keinem Photonenstrom das erwünschte Funktionsverhalten hervorbringt.

### **5.3.1 Stabilitätskontrolle**

Diverse Schaltungen aus Operationsverstärkern, werden häufig mit Gegenkopplungen realisiert. Dies bedeutet, dass der Ausgang eines OPs mit dem invertierten Eingang des OPs verbunden ist. Die Rückführung weist weitgehend keinen Einfluss auf die Verstärkung und Versorgungsspannung des OPs auf. Sie weist sogar einen positiven Einfluss auf die Begrenzung der Bandbreite, der Ein- und Ausgangsimpedanz auf. Außerdem können durch Rückkopplungen eine Reduzierung der Verzerrungen beziehungsweise die Verbesserung der Rauscheigenschaften herbeigeführt werden. Die Problematik jedoch liegt in der Signallaufzeit durch den OP, wodurch das Rückkopplungssignal gegenüber dem externen Signal phasenverschoben ist. Diese Phasenverschiebung kann zur Folge haben, dass keine Gegenkopplung, sondern eine Mitkopplung entsteht, so dass selbsterregte Schwingungen auftreten. Diese Schaltung würde dann als Oszillator arbeiten und ein instabiles Verhalten herbeiführen.

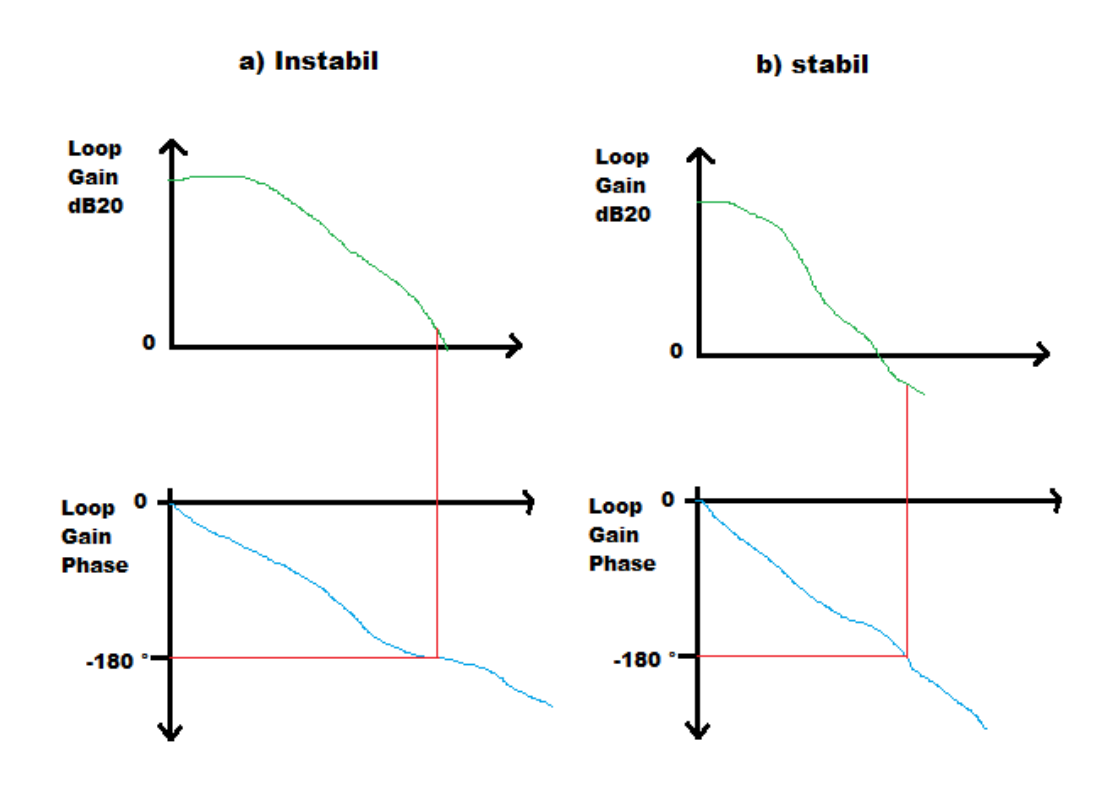

*Abbildung 5-12 Bode Diagramm a) instabil und b) stabil*

In Abbildung 5-12 wird die Stabilität eines Systems an Hand des Nyquist Kriteriums in einer Darstellung im Bode Diagramm genauer erläutert. Ein System ist instabil, wenn der Phasengang des offenen Regelkreises einen Wert von -180 ° erreicht, während der Amplitudengang oberhalb der seine 0 dB Kennlinie liegt. Bei dem Beispielbild b) ist das System stabil, da der Amplitudengang sich unterhalb der 0 dB Kennlinie befindet, wenn der Phasengang einen Wert von – 180 ° erreicht hat. Die Differenz zwischen der Phasendrehung bei einer Amplitude von 0 dB - 180 ° wird als Phasenreserve bezeichnet. Anhand der Phasenreserve kann die Dämpfung eines Systems beurteilt werden. Eine elektrische Schaltung kann mehrere Pole aufweisen, die jeweils eine Phasendrehung von – 90 ° bewirken und damit eine Phasendrehung von nahezu oder über 180° noch vor Erreichen der 0 dB Kennlinie verursachen können. Durch eine Verringerung der Verstärkung bei niedrigen Frequenzen oder durch eine Verringerung der Bandbreite kann die Durchtrittsfrequenz d.h. die Frequenz, bei der die 0 dB Kennlinie erreicht wird reduziert werden und damit die Phasenreserve erhöht werden. Alternativ kann durch Einbringung einer Nullstelle im linken Halbraum eine Phasenanhebung erzielt werden. In der Praxis hat sich eine Phasenreserve von 60 ° als geeignet erwiesen, so dass die Stabilitätsanalyse mit dem Ziel durchgeführt wird, eine Phasenreserve von 60 ° zu erreichen. Da die zu dimensionierende Schaltung bereits einen Rückkopplungswiderstand und parallel dazu eine Rückkopplungskapazität beinhaltet, können die Werte des Widerstands und der Kapazität so gesetzt werden, dass sich eine Phasenreserve von 60 ° einstellt. Um den Einfluss verschiedene Photostromstärken auf die Stabilität zu berücksichtigen, wird die Stabilitätsanalyse mit einem Photostrom im Bereich von 0 bis 100 Mikroampere durchgeführt. Für die Stabilitätsanalyse wird die STB Simulation der Cadence Entwurfsumgebung verwendet. Bei dieser Simulationsart muss dem Simulator mitgeteilt werden, an welcher Stelle der geschlossene Regelkreis geöffnet werden soll. Dies geschieht durch Einbringung einer Gleichspannungsquelle mit einer Spannung von 0V an den Ausgang des TIAs.

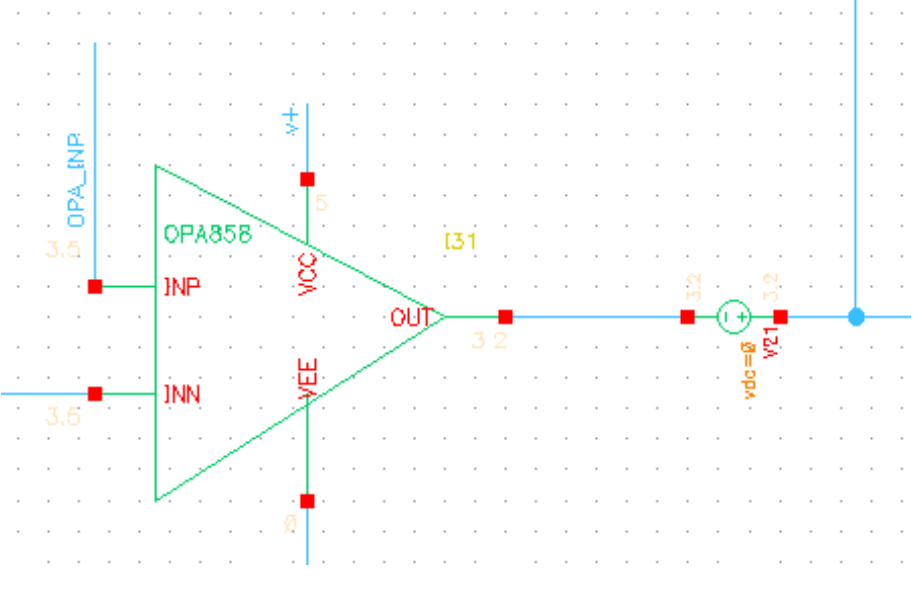

*Abbildung 5-13 Stabilitätsanalyse: Spannungsquelle einfügen*

Nach Einfügen der Spannungsquelle wird im ADE-L Fenster eine Stabilitätsanalyse eingerichtet. Damit die Phasenreserve, der Phasengang und Amplitudengang grafisch dargestellt werden, fügt man entsprechende Funktionen in das ADE-L Fenster ein. Nach Einrichtung der Analyse führt man die Simulation durch und ertastet sich an optimale Werte für den Rückkopplungswiderstand und die Kapazität heran.

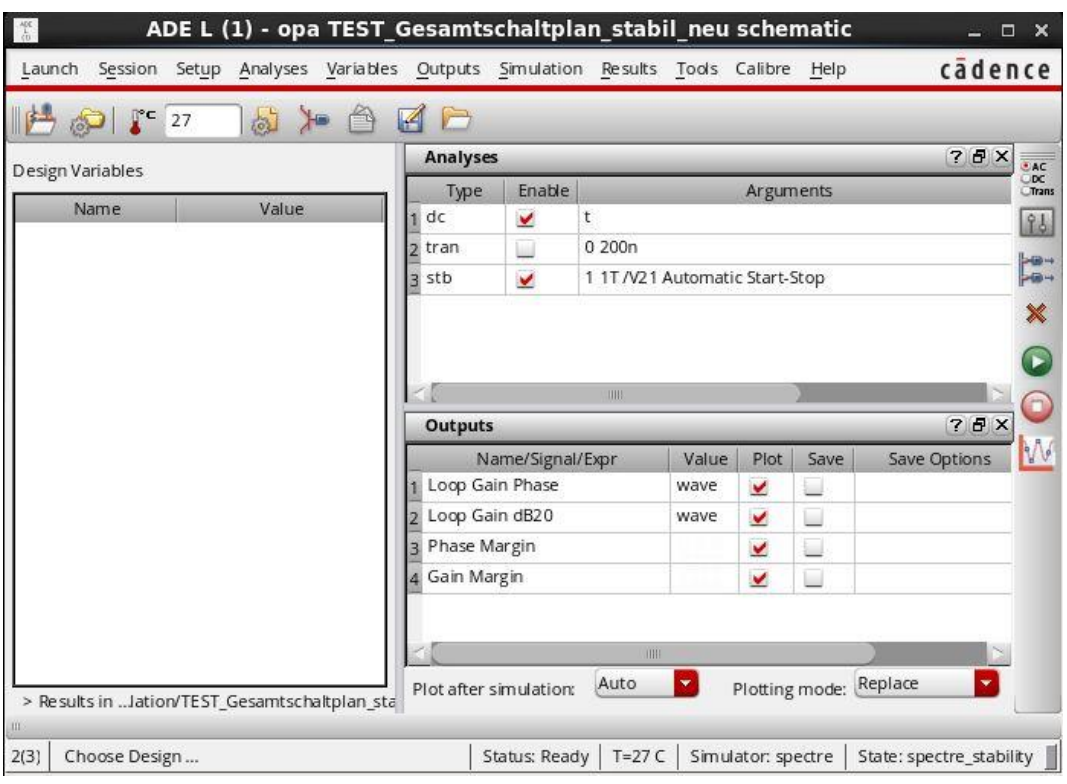

*Abbildung 5-14 Stabilitätsanalyse: ADE-L Fenster*

Ein erfolgreiches Ergebnis entsteht durch die Wahl eines 3 kΩ Widerstandes und einer Kapazität von 0.5 pF. Die Simulation erfolgt mit einer Stromstärke der Photodiode von 0 Ampere.

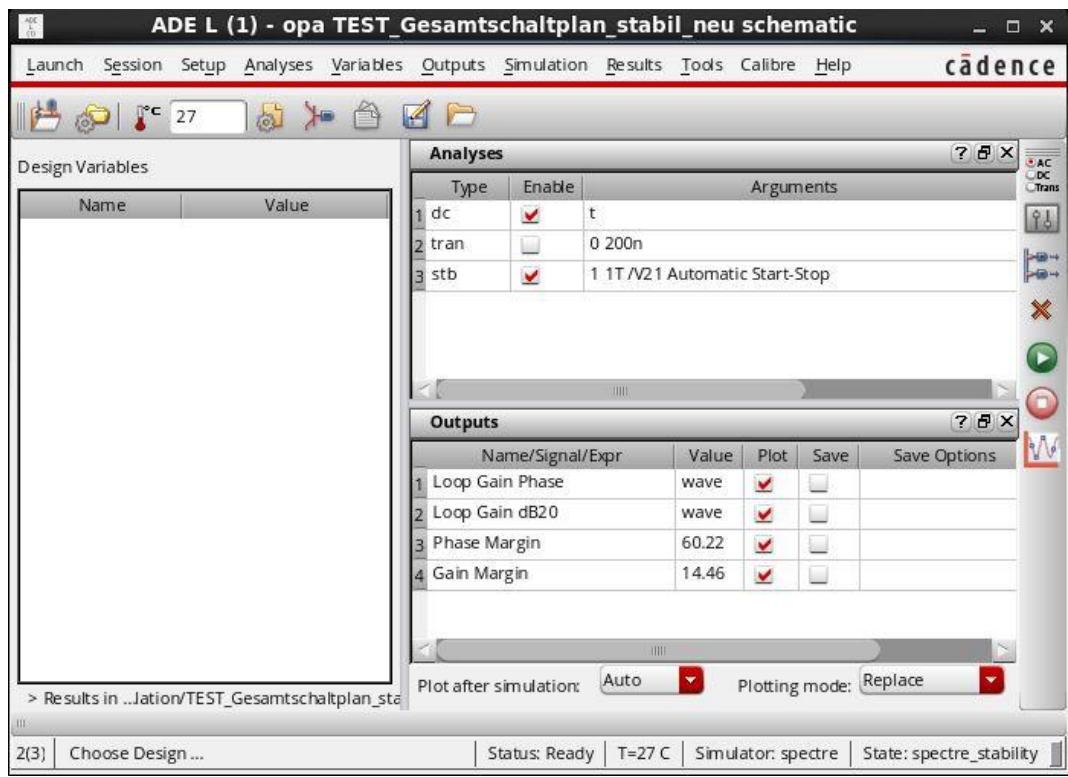

Mit der Ausführung der Simulation erhält man folgende Ergebnisse:

*Abbildung 5-15 Stabilitätsanalyse: ADE-L Fenster nach der Simulation*

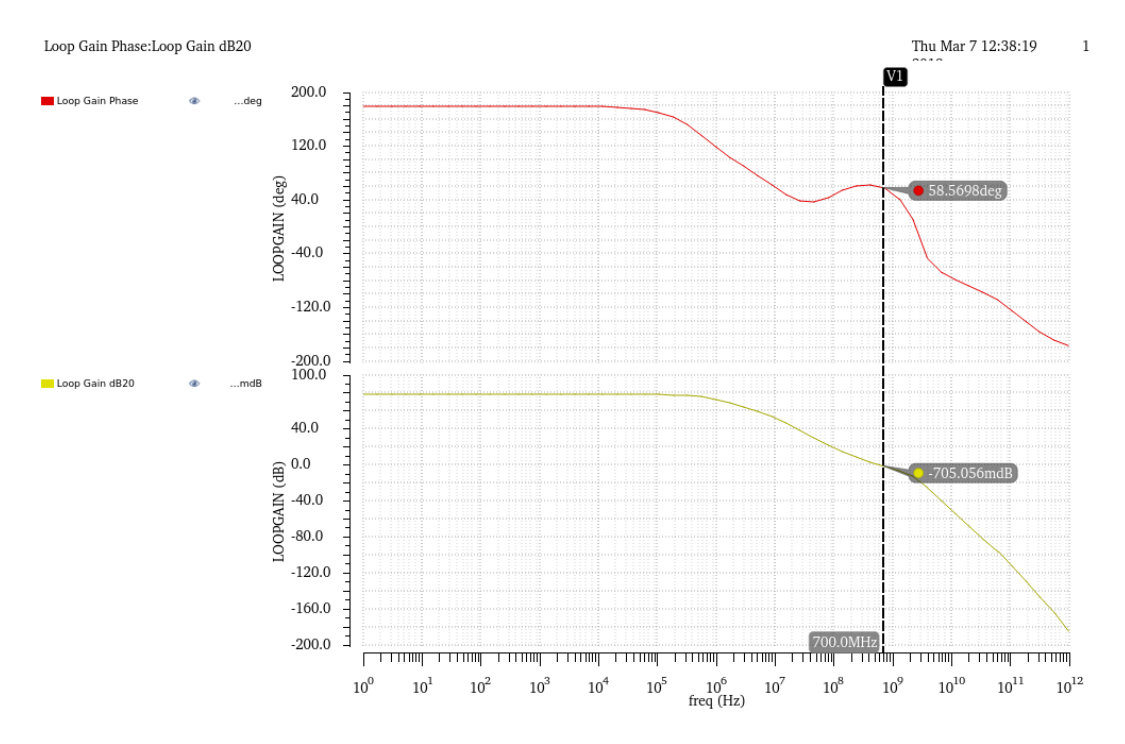

*Abbildung 5-16 Stabilitätsanalyse: Amplituden- und Phasengang – 0 Ampere*

Die Schaltung bringt eine zufriedenstellende Phasenreserve von 60.22 ° der offene Regelkreis erreicht eine Durchtrittsfrequenz von 700 MHz, was der Bandbreite des geschlossenen Regelkreises entspricht und damit die Schnelligkeit der Schaltung garantiert. Die Schaltung verhält sich stabil. Nun wird eine Untersuchung mit 100 µA durchgeführt. Hierbei erweist sich die Schaltung ebenfalls als stabil. Die Phasenreserve beträgt in diesem Fall 60.69 °.

![](_page_44_Figure_3.jpeg)

*Abbildung 5-17 Stabilitätsanalyse: Amplituden- und Phasengang – 100 µA*

![](_page_45_Figure_2.jpeg)

*Abbildung 5-18 Stabilitätsanalyse: Schaltbild – 100 µA*

### **5.3.2 Rauschverhalten**

In diesem Abschnitt wird auf die Rauschanalyse der Schaltung eingegangen. Hierbei ist der Komparator nicht berücksichtigt, da sich das Rauschen des Komparators nur im Zeitbereich sichtbar wird und in diesem Fall der Effektivwert des Rauschens am Ausgang des TIA untersucht werden, damit dementsprechend die Schwelle der Spannung an dem Komparator angepasst werden kann. Das Ziel ist es, das Grundrauschen zu erfassen und die Wahrscheinlichkeit des Komparator Signals für Rauschtreffer so unwahrscheinlich wie möglich zu halten. Dazu ist eine Rauschanalyse der Bauteile und der Schaltung relevant. Die Untersuchung des TIAs, der Photodiode und der Widerstände sind für die weitere Simulation bedeutend. Die Rauschanalyse erfolgt schrittweise, d.h., werden alle Bauteile zunächst einzeln und dann im Zusammenspiel betrachtet, um das Gewicht der Einzelbeiträge bewerten zu können. Für die Modellierung des Diodenleckstromrauschens muss die Konstantstromquelle im Schaltplan durch eine Impulsstromquelle ersetzt werden, welche dann als Parameter die Rauschwerte der Photodiode aufnehmen und abbilden kann.

![](_page_46_Figure_2.jpeg)

*Abbildung 5-19 Rauschverhalten: Schaltbild*

Wie bereits erwähnt benötigt man den Wert des Dunkelstroms, da die Photodiode in Sperrrichtung betrieben wird. Laut Datenblatt [14] liegt der minimale Wert bei 0.07 nA und der maximale Wert bei 1 nA. Außerdem ist zu entnehmen, dass der Strom mit der Temperatur steigt. Da von dem maximalen Dunkelstrom ausgegangen wird, fällt die Wahl auf 1 nA. Nun errechnet man das Schrotrauschen der Photodiode. Die Formel 3 wird auf ein 1 Hz normiert, die Quadrierung entfällt.

 $Irausch = 2 * e * ID$ 

*Formel 7 Photodiode Rauschstrom*

- ID: Dunkelstrom in Ampere
- e: Elementarladung 1.6021766208 \* 10-19 Coulomb

Nach Einsetzen der Werte ergibt sich folgendes Schrottrauschwert:

$$
Irausch = 2 * e * 1 nA
$$
  
Irausch = 0.00032 \* 10<sup>-25</sup>  $\frac{A^2}{Hz}$  = 0.00032 y  $\frac{A^2}{Hz}$ 

Bei der ersten Rauschanalyse wird nur der TIA betrachtet. Nach Einrichten der ADE-L Umgebung auf eine "noise analyse" und das Hinzufügen von Funktionen wird die Simulation ausgeführt. Folgende Ergebnisse sind ermittelt worden.

![](_page_47_Picture_101.jpeg)

*Abbildung 5-20 Rauschverhalten: ADE – Nur TIA*

Die NoiseRMS Funktionen beschreibt die Wurzel über den quadrierten Mittelwert und stellt den Effektivwert als Volt dar. Die zweite Funktion stellt nach einer erfolgreichen Simulation den Graphen des Rauschens dar.

![](_page_48_Figure_2.jpeg)

![](_page_48_Figure_3.jpeg)

Da die Photodiode in die Rauschuntersuchung eingebunden werden soll, wird der ermittelte Rauschwert im Properties Fenster der Stromquelle eingegeben.

![](_page_49_Picture_30.jpeg)

*Abbildung 5-22 Rauschverhalten: Stromquelle - Edit Object Properties*

![](_page_50_Picture_80.jpeg)

In dieser Simulation werden die Photodiode und der TIA berücksichtigt.

*Abbildung 5-23 Rauschverhalten: ADE – TIA & Photodiode*

![](_page_50_Figure_5.jpeg)

*Abbildung 5-24 Rauschverhalten: Rauschabbild – TIA & Photodiode*

Als letztes wird eine Simulation mit allen Bauteilen außer dem Komparator durch-

geführt.

![](_page_51_Picture_83.jpeg)

*Abbildung 5-25 Rauschverhalten: ADE – TIA, Photodiode & Widerstand*

![](_page_51_Figure_6.jpeg)

![](_page_51_Figure_7.jpeg)

|    | <b>Bauteile</b>             | <b>Root Mean Square (RMS)</b> |
|----|-----------------------------|-------------------------------|
|    | TIA                         | 774.4 µV                      |
| 2. | TIA, Photodiode             | 774.4 µV                      |
| 3. | TIA, Photodiode, Widerstand | $780.3 \mu V$                 |

*Tabelle 1 RMS – Rauschverhalten*

![](_page_52_Figure_4.jpeg)

*Abbildung 5-27 Rauschverhalten: Rauschabbild Vergleich*

Wie in der Tabelle 1 und der Abbildung 5-27 zu erkennen ist, hat der Widerstand einen signifikanten Einfluss auf das Rauschverhalten der Schaltung. Mit diesem RMS Wert beziehungsweise dem Effektivwert des Rauschens kann im weiteren Vorgehen die Schwelle für den Komparator angepasst werden. Außerdem ist der Einfluss der Photodiode so gering, dass sich derselbe RMS Wert wie im ersten Betrieb einstellt. Die Photodiode bewirkt keine Veränderung bei seinem maximalen Dunkelstrom, da das Schrotrauschen einen sehr geringen Wert hat.

### **5.3.3 Transienten Analyse**

Als Letztes soll eine Transienten Analyse beziehungsweise eine zeitabhängige Untersuchung stattfinden. In dieser Untersuchungsmethode wird die Stromquelle durch eine Pulsstromquelle ersetzt, um die Reaktion des Verstärkers auf sich ändernde Photoströme zu untersuchen.

![](_page_53_Figure_4.jpeg)

*Abbildung 5-28 Schaltung mit Pulsstromquelle*

Nach Einsetzung in die Schaltung muss die Pulsstromquelle mit Werten ausgefüllt werden. Dazu wird auf die Eigenschaften der neuen Stromquelle eingegangen und die entsprechenden Werte werden in das Fenster eingetragen. Die Konstantstromquelle wird mit 0 Ampere betrieben, so dass diese nun keinen Einfluss mehr auf die Schaltung hat.

![](_page_54_Picture_47.jpeg)

*Abbildung 5-29 Properties Pulsstromquelle*

Es soll ein Wechsel des Photostroms von 0 A auf 0.700 mA stattfinden. Die Verzögerungs-, Anstiegs- und Abfallzeit betragen 1 ns. Zuletzt werden entsprechend der Analyse Einstellungen im ADE-L Fenster vorgenommen, mit denen die Transienten Analyse starten kann.

![](_page_54_Picture_48.jpeg)

*Abbildung 5-30 ADE-L Transienten Analyse*

### Hardware Leiterplattendesign

![](_page_55_Figure_2.jpeg)

*Abbildung 5-31 Transienten Analyse out1*

Wie aus Abbildung 5-31 ersichtlich ist, reagiert die Transimpedanzverstärkerschaltung ohne Über- und Unterschwinger oder Oszillationen auf den Photostromwechsel. Durch die Stromzunahme fällt die Spannung ab. Wenn der Strom abnimmt, so steigt die Spannung wieder. Das Verhalten der Schaltung erweist sich sowohl stabil als auch zuverlässig.

## **6 Hardware Leiterplattendesign**

Dieses Kapitel wird den Aufbau der Leiterplatte erläutern. Zur Verfügung steht die Software Altium Designer von der Firma Altium Limited, die den Entwurf und die Entwicklung von Leiterplatten ermöglicht. Nach Abschluss des Designs kann die Fertigung der Platine letztendlich in Auftrag gegeben werden. Somit wäre die Etappe Hardwareherstellung beendet und die Testphase kann im Folgenden eingeleitet werden.

## **6.1 Leitplattenentwurf der Schaltung**

Auf der Grundlage der in Cadence entworfenen Schaltung wurde der nachfolgende Schaltplan mit dem Altium Designer erstellt.

![](_page_56_Figure_4.jpeg)

*Abbildung 6-1 Schaltplan Altium Designer*

### Hardware Leiterplattendesign

Bei dem Schaltplanentwurf ist auf einige Kriterien zu achten, welche für den Testvorgang der Platine relevant sind. Sowohl die Versorgungsspannungen als auch die Nicht-Invertierten Eingänge des Komparators und des Transimpedanzverstärkers müssen gefiltert werden. Dies ist in der Hinsicht wichtig, da eine saubere und konstante Spannung anliegen muss, um störungsfreie Ergebnisse zu erzielen. Zur Filterung der genannten Spannungen werden Filter von Murata eingesetzt, da diese für diesen Einsatz geeignet sind. Die Aufgabe besteht darin, die Ausgangsspannung des TIAs im Einzelnen sowie die Ausgangspannung im Zusammenspiel mit dem Komparator zu untersuchen. Dafür wird eine Masseflächentrennung vorgesehen, welche im Schaltplan durch GND1 und GND2 zu erkennen ist. Falls eine gemeinsame Massefläche in einer späteren Untersuchung relevant ist, so besteht die Möglichkeit mit einem 0 Ohm Widerstand beide Masseflächen zu vereinen. Die Massefläche GND PS (Power Supply) ist nur für die Filter von Murata vorgesehen. GND PS muss von den übrigen Flächen sein, um gute Filterleistungen zu garantieren. Um die Ausgangssignale der einzelnen Schaltungsvarianten mit einem Tastkopf zu erfassen, sind zwei einreihige Stiftleisten vorgesehen, die im Schaltplan mit M1 und M2 dargestellt sind. Mit diesen Stiftleisten ist die Möglichkeit gegeben, die Ausgangssignale mit dem Tastkopf direkt zu kontaktieren. Darüber hinaus ist eine zweite Alternative mit einem BNC-Anschluss für den Anschluss an ein Oszilloskop ohne Tastkopf vorgesehen. Jedoch ist diese Messmethode mit dem Nachteil einer großen Kapazität verbunden, sodass Ergebnisse möglicherweise nicht detailliert genug dargestellt werden können.

Der Schaltplan wurde im Weiteren in ein PCB Layout übertragen. Bei dem Designvorgang wurde auf möglichst kurze Leiterbahnen zwischen den Bauteilen geachtet, um Probleme in Bezug auf elektromagnetischen Verträglichkeit vorzubeugen und um möglichst schnelle Signalverläufe zu erzielen. Bei der Versorgungsleitung wurde eine Leiterbahnbreite auf 0.635 mm gesetzt und die Übrigen auf 0.254 mm beschränkt, da keine hohen Ströme erwartet werden. Außerdem wurde die Massefläche auf die komplette Rückseite der Platine gelegt. Dadurch werden sowohl Verbesserung der EMV erreicht, als auch Masseproblemen vorgebeugt. Als Letztes werden Stützkondensatoren mit einer Kapazität von 100 nF an alle Versorgungs-

### Hardware Leiterplattendesign

und Referenzspannungsanschlüsse der Bauteile eingesetzt. Die Stützkondensatoren werden so nah wie möglich an den Pins angebracht, um niedrige Widerstände und Induktivität in der Verbindung zum Kondensator zu erzielen. Die Liste mit den verwendeten elektronischen Bauteilen befindet sich gesondert im Anhang.

![](_page_58_Picture_3.jpeg)

*Abbildung 6-2 PCB der Platine - Oberseite*

![](_page_59_Figure_2.jpeg)

*Abbildung 6-3 PCB der Platine - Rückseite*

## **7 Hardware Test**

In diesem Abschnitt wird letztendlich die Hardware auf ihre Funktionalität hin überprüft. Dazu benötigt die Schaltung zwei Labornetzteile, ein Multimeter zur Spannungsmessung und ein Oszilloskop zu Darstellung zeitlich veränderlicher Signale. Die ToF Kamera wird über die PC-Software MatLab in Betrieb genommen und gestartet. Da Laserdioden für Augen schädlich sein können, wird der Testvorgang behutsam durchgeführt.

### **7.1 Testphase mit direktem Laserstrahl**

Für diesen Test wird die Platine ans Labornetzteil angeschlossen und die Kamera entsprechend eingerichtet. Zur Signalausgabe wird der passive Tastkopf an die Stiftleisten der Platine angeschlossen. Außerdem wird ein Jumper auf P1 an die obere und mittlere Stiftleiste gesetzt, um die unabhängige Untersuchung am TIA des Ausgangssignals durchzuführen. Danach wird die Spannung ohne und mit Laserbestrahlung am Oszilloskop gemessen. Am Labornetzteil werden die Versorgungsspannungen für die Photodiode und den Transimpedanzverstärker mit 5 Volt eingestellt. Da der Transimpedanzverstärker eine Referenzspannung für den nicht-invertierenden Eingang benötigt, wird die in der Cadence Simulation verwendete Spannung von 3.5V übernommen.

| HMO1024 (HW 0x10140001; SW 04.531) |                  | 2019-05-16 15:32<br>Auto-Trig. / Run. |              | <b><i>SROHDE&amp;SCHWARZ</i></b> |               |
|------------------------------------|------------------|---------------------------------------|--------------|----------------------------------|---------------|
| TB: 100 µs T: 0s                   | CH1: 3.45 V / AL |                                       | 5MSa         | Refresh                          |               |
|                                    |                  |                                       |              |                                  | $\frac{C}{1}$ |
|                                    |                  |                                       |              |                                  | AC            |
|                                    |                  |                                       |              |                                  |               |
|                                    |                  |                                       |              |                                  | DC            |
|                                    |                  |                                       |              |                                  | $\frac{G}{N}$ |
|                                    |                  |                                       |              |                                  | D             |
|                                    |                  |                                       |              |                                  |               |
|                                    |                  |                                       |              |                                  |               |
|                                    |                  |                                       |              |                                  |               |
|                                    |                  |                                       |              |                                  | B<br>W        |
|                                    |                  |                                       |              |                                  |               |
|                                    |                  |                                       |              |                                  |               |
|                                    |                  |                                       |              |                                  | N             |
|                                    |                  |                                       |              |                                  | V             |
| V-Marker: (C\li)                   |                  |                                       |              |                                  |               |
| V2:3.51V<br>V1: 3.47V              | Δt: 96.00μs      |                                       | ΔV: 40.00 mV |                                  |               |
| $CH1:1V \cong$                     |                  |                                       |              |                                  |               |

*Abbildung 7-1 Ausgangssignal ohne Laser*

### Hardware Test

Wie in Abbildung 7-1 zu entnehmen ist, verhält sich die Schaltung wie in der Simulation. Wenn keine Bestrahlung der Platine stattfindet, so übernimmt die Ausgangsspannung den Referenzwert des TIAs und dieser Wert liegt im dargestellten Fall bei 3,47 Volt.

![](_page_61_Figure_3.jpeg)

*Abbildung 7-2 Ausgangssignal mit Laser*

Bei einer Bestrahlung der Photodiode erkennt man in Abbildung 7-2 den Spannungsabfall, welcher im Zyklus von ungefähr 33 Mikrosekunden stattfindet. Die Zeit für die Laserstrahlung lässt sich anhand der Einstellungen der Kamera einrichten. Dabei muss die Akkumulation des Lasers im Programm der Kamera eingestellt werden.

Nun soll die Testphase mit dem Zusammenspiel des Komparators eingeleitet werden. Dazu wird das Oszilloskop an die Stiftleiste M2 angeschlossen und der Jumper auf die mittlere und untere Stiftleiste bei P1 umgesteckt. Hierbei wird die Spannungsversorgung des Komparators auf 5 Volt und die Referenzspannung auf 0,5 Volt eingestellt. Da die Referenzspannung des Komparators geringer als das

### Hardware Test

Ausgangssignal des TIAs ist, erwartet man ein Ausgangssignal OUT2 von 0 Volt. Danach wird die Referenzspannung des Komparators auf 4,5 Volt erhöht. Der Komparator vergleicht nun seine beiden Eingangsspannungen und erkennt, dass die Referenzspannung höher ist. Dadurch gibt der Komparator ein Ausgangssignal von 5 Volt aus. Somit soll die Laseraktivität der Kamera angezeigt werden.

![](_page_62_Picture_44.jpeg)

*Abbildung 7-3 Ausgangssignal nach Komparator (OUT2) 0 Volt*

|                 |                    | HMO1024 (HW 0x10140001; SW 04.531) |                  | 2019-05-16 16:07<br>Auto-Trig. / Run |      | <b><i>SROHDE&amp;SCHWARZ</i></b> |                                              |
|-----------------|--------------------|------------------------------------|------------------|--------------------------------------|------|----------------------------------|----------------------------------------------|
|                 | TB: 100ns T: 296ns |                                    | CH1: 4.98 V / AL |                                      | 2GSa | Refresh                          |                                              |
|                 |                    |                                    |                  |                                      |      |                                  | $\frac{C}{1}$                                |
|                 |                    |                                    |                  |                                      |      |                                  | AC                                           |
|                 |                    |                                    |                  |                                      |      |                                  | DC                                           |
|                 |                    |                                    |                  |                                      |      |                                  |                                              |
|                 |                    |                                    |                  |                                      |      |                                  | $\begin{array}{c}\nG \\ N \\ D\n\end{array}$ |
|                 |                    |                                    |                  |                                      |      |                                  |                                              |
|                 |                    |                                    |                  |                                      |      |                                  |                                              |
|                 |                    |                                    |                  |                                      |      |                                  |                                              |
|                 |                    |                                    |                  |                                      |      |                                  | B<br>W                                       |
|                 |                    |                                    |                  |                                      |      |                                  |                                              |
|                 |                    |                                    |                  |                                      |      |                                  |                                              |
|                 |                    |                                    |                  |                                      |      |                                  | N<br>V                                       |
|                 | V-Marker: (CH1)    |                                    |                  |                                      |      |                                  |                                              |
| V1: 5.02V       |                    | V2: 4.94 V                         | Δt: 290.00 ns    | AV: 0 V                              |      |                                  |                                              |
| CH1: $2V \cong$ |                    |                                    |                  |                                      |      |                                  |                                              |

*Abbildung 7-4 Ausgangssignal nach Komparator (OUT2) 5 Volt*

Nach dieser Prüfphase ist festzuhalten, dass die entworfene Transimpedanzverstärkerschaltung seine erwartete Arbeitsweise mit zufriedenem Ergebnis ausführt.

## **7.2 Testphase mit Lichtwellenleiter**

Bei dieser Versuchsdurchführung wird das Licht der Laserdiode mittels eines Lichtwellenleiters auf die Photodiode übertragen. Der Versuchsaufbau ist in Abbildung 7-5 anschaulich dargestellt worden.

### Hardware Test

![](_page_64_Picture_2.jpeg)

*Abbildung 7-5 Versuchsaufbau - Lichtübertragung mittels Lichtwellenleiter*

Die Einstellungen an den Labornetzteilen wird wie im vorherigen Kapitelabschnitt durchgeführt. Sobald die Kamera in Betrieb genommen wird und der Laserstrahl sich auf die Photodiode fällt, entsteht ein Bild wie in Abbildung 7-6.

| HMO1024 (HW 0x10140001; SW 04.531) |                  |                                         | Auto-Trig. / Complete>ROHDE&SCHWARZ |        |
|------------------------------------|------------------|-----------------------------------------|-------------------------------------|--------|
| TB: 200 ns T: 0 s                  | CH1: 3.08 V / DC | 2GSa                                    | Refresh                             |        |
|                                    |                  |                                         |                                     |        |
|                                    |                  |                                         |                                     | АC     |
|                                    |                  |                                         |                                     |        |
|                                    |                  |                                         |                                     | DO     |
|                                    |                  |                                         |                                     | G<br>Ν |
|                                    |                  |                                         |                                     | D      |
|                                    |                  |                                         |                                     |        |
|                                    |                  |                                         | AAAAAAAAAA                          |        |
|                                    |                  |                                         |                                     |        |
|                                    |                  |                                         |                                     | в      |
|                                    |                  |                                         |                                     |        |
|                                    |                  |                                         |                                     |        |
|                                    |                  |                                         |                                     |        |
|                                    |                  |                                         |                                     | CH1    |
| V-Marker: (ClH1)                   |                  |                                         |                                     |        |
| V2: 4.08 V<br>V1: 3.04 V           | At: 292,00 ns    | $\Delta\mathrm{V}\!\!:1.04\,\mathrm{V}$ |                                     |        |
| $CH1:1V \cong$                     |                  | Vpp: n/a                                | (D0)f: n/a                          |        |
|                                    |                  | tr80: 7.16 ns                           |                                     |        |

*Abbildung 7-6 Methode mit Lichtwellenleiter*

In der genannten Abbildung ist zu erkennen, dass das Ausgangssignal auf die Laserdiode reagiert, jedoch entstehen aufgrund des passiven Tastkopfes Schwingungen, die durch die kapazitive Last des Tastkopfes hervorgerufen werden. Um diesen Störfaktor zu kompensieren, empfiehlt sich die Signalmessung mithilfe eines aktiven Tastkopfes, welcher das Ausgangssignal des TIA weniger stark kapazitiv belastet.

Nach erfolgreicher Kalibrierung des aktiven Tastkopfes werden einige Einstellungen am Oszilloskop vorgenommen. Das Oszilloskop soll in Alternating Current, abgekürzt mit AC, betrieben werden und auf eine fallende Flanke reagieren. Dadurch zeigt das Oszilloskop nur Spannungswechsel und keine Gleichanteile an.

| HMO1024 (HW 0x10140001; SW 04.531)                  |                      | 2019-06-19 11:09<br>Auto-Trig. / Run. | <b><i><b>SROHDE&amp;SCHWARZ</b></i></b> |
|-----------------------------------------------------|----------------------|---------------------------------------|-----------------------------------------|
| T:OS<br>TB: 50 ns                                   | CH1: -190 mV NDC     | 2GSa                                  | Refresh                                 |
|                                                     |                      |                                       | H <sub>1</sub>                          |
|                                                     |                      |                                       | ,CH1,Ā<br>AC                            |
|                                                     |                      |                                       | DC                                      |
|                                                     |                      |                                       | G<br>D<br>D                             |
|                                                     |                      |                                       |                                         |
|                                                     |                      |                                       | В<br>W                                  |
|                                                     |                      |                                       | Ν                                       |
| V-Marker: (C#1)<br>V2: -163.64 mV<br>V1: -223.64 mV | $\Delta t$ : 1.00 ns | ΔV: 60.00 mV                          |                                         |
| CH1: 500 mV $\approx$                               |                      | Vpp: n/a<br>tr80:10.00 ns             | (D0)f: n/a                              |

*Abbildung 7-7 Methode mit Lichtwellenleiter (aktiver Tastkopf)*

Der Versuch wurde mit einem aktiven Tastkopf durchgeführt. In Abbildung 7-7 wird der Spannungsabfall bei einfallendem Laserlicht in gefilterter Darstellung angezeigt. Das Ausgangssignal des TIAs fällt circa um 1,5 Volt. Es existieren keine Schwingungen, sodass eine ordentliche Messung des Ausgangssignals stattgefunden hat.

Im weiteren Schritt wird der Komparator in die Messung eingebunden. Nun sollen jedoch beide Ausgangssignale des TIAs und des Komparators gleichzeitig am Oszilloskop dargestellt werden, um die Reaktion der Transimpedanzverstärkerschaltung zu analysieren.

![](_page_67_Figure_2.jpeg)

*Abbildung 7-8 Ausgangssignal von TIA (CH1) und Komparator (CH2)*

In Abbildung 7-8 werden die beiden Ausgangsspannungen dargestellt. Die gelbe Linie stellt den TIA und die blaue Linie den Komparator dar. Es ist deutlich ersichtlich, dass der Komparator bei einem Spannungsabfall des TIAs reagiert. Sobald das Ausgangssignal den Referenzwert des Komparators unterschreitet, reagiert der Komparator darauf und seine Ausgangsspannung erhöht sich nach einem kurzen Einschwingvorgang auf 5 Volt. Nachdem sich die Ausgangsspannung des TIAs wieder auf seine Referenzspannung einstellt, erkennt man im rechten unteren Teil einen Schwingvorgang am Ausgang des Komparators, bevor seine Ausgangsspannung wieder auf 0 Volt fällt. Diese Verhalten tritt ein, wenn das TIA Ausgangssignal sehr nahe bei der Referenzspannung des Komparators liegt. Die Rauschanteile des TIA Ausgangssignals führen dazu, dass während dieser Zeit das Signal mal oberhalb und mal unterhalb als die Komparatorschwelle liegen und dementsprechende Reaktionen beim Komparator auslösen. Der Komparator oszilliert bis das TIA Ausgangssignal einen Wert, weit weg von der Kompartorschwelle angenommen hat.

### **7.3 Messung des Rauschens**

Um eine optimale Einstellung der Komparatorschwelle durchzuführen ist eine weitere Untersuchung der Schaltung in Bezug auf das Rauschen sinnvoll. Diese Messung sollte mittels eines Spectrum Analyzers durchgeführt werden. Ein Spektrum Analyzer erfasst die spektrale Rauschleistungsdichte eines Signals und stellst sie in seinem eingebauten Bildschirm dar. Das dargestellte Bild wird als Frequenzspektrum oder auch nur als Spektrum bezeichnet. Im Wesentlichen eignen sich diese Messgeräte für die Messung von Frequenzbändern modulierter Signale elektromagnetische Beeinflussung, und Interferenzen mit Fremdsignalen. Im Zusammenhang mit Rauschmessung mit Hilfe des Spectrum Analyzers liegen im Labor für integrierte Schaltungstechnik noch keine Erfahrung vor, weshalb dieses Projekt zum Anlass für erste Tests genutzt werden soll. Nach kurzer Einarbeitung in die Funktion des Spectrum Analyzers wurde die Platine an das Messgerät angeschlossen. Da der Spectrum Analyzer den TIA Ausgang mit 50 Ohm belastet muss vor dem Anschluss der Transimpedanzschaltung im Datenblatt des Transimpedanzverstärkers noch der Kurzschlussstrom ermittelt werden, den der OPA858 ohne Zerstörung ertragen kann.

![](_page_68_Picture_131.jpeg)

![](_page_68_Picture_132.jpeg)

|               | <b>PARAMETER</b>                         | <b>TEST CONDITIONS</b>                                                    | <b>MIN</b> | <b>TYP</b> | <b>MAX</b> | <b>UNIT</b> | <b>TEST</b><br>LEVEL <sup>(1)</sup> |
|---------------|------------------------------------------|---------------------------------------------------------------------------|------------|------------|------------|-------------|-------------------------------------|
| $V_{OL}$      | Output voltage (low)                     | $T_{\text{A}}$ = 25°C                                                     |            | 1.05       | 1.15       |             |                                     |
|               |                                          | $T_A = -40^{\circ}$ C to +125°C                                           |            | 12         |            |             | в                                   |
|               | $R_1 = 10 \Omega$ , $A_{01} > 60 dB$     | 65                                                                        | 80         |            |            |             |                                     |
|               | Linear output drive (sink and<br>source) | $T_A$ = -40°C to +125°C, R <sub>1</sub> = 10 Ω,<br>$A_{\Omega I} > 60$ dB |            | 64         |            | mA          | в                                   |
| <sub>sc</sub> | Output short-circuit current             |                                                                           | 85         | 105        |            | mA          | A                                   |

*Abbildung 7-9 Datenblatt OPA858 Kurzschlussstrom [12]*

Der OPA858 ist im Stande einen Kurzschlussstrom von 105 Milliampere aufzunehmen. Die Ausgangsspannung des OPA858 wird wie in den bisherigen Testphasen bei 3,5 Volt liegen, so dass der Anschluss der Schaltung mit 50 Ohm ausreichend dimensioniert ist. Mit dem Labornetzteil werden die Spannungsversorgungen der Schaltung eingestellt und der OPA858 wird mit einer 70 Milliampere Begrenzung abgesichert. Nachdem die Schaltung an den Spectrum Analyzer angeschlossen wurde, hat sich bedauerlicherweise an dem Spektrum des Messgeräts nichts verändert. Es wurde nach weiteren Einstellmöglichkeiten gesucht, jedoch hatten diese keinen Einfluss auf das Spektrum, womit eine Rauschmessung nicht stattfinden konnte. Nach einer weiteren Recherche wurde festgestellt, dass die Rauschanalyse mittels eines Spektrumanalysators weitere Komponenten wie ein Controller und einer Zusatzsoftware benötigt. Es existieren auch andere Methoden, wobei eine Neuanschaffung von weiteren Geräten erforderlich wäre [17].

## **8 Zusammenfassung**

In diesem Projekt wurde das Kamerasystem von ELMOS basierend auf der Technologie der Time-of-Flight um eine weitere Schaltung erweitert, die den Einschaltzeitpunkt der Laserdiode mit dem Sensor synchronisiert. Diese Schaltung besteht aus einer hochempfindlichen Infrarot Photodiode, einem Transimpedanzverstärker und einem Komparator. Um dieser Aufgabe gewachsen zu sein, wurden die Bauteile nach ihrer spezifischen Eigenschaft ausgewählt. Die Schaltung wurde in Cadence Virtuoso entworfen und entsprechend nach der DC-Analyse, der Stabilität, dem Rauschverhalten und der Transienten-Analyse simuliert. Anschließend ist die Schaltung mit Hilfe von Altium Designer diskret auf einer Leiterplatine aufgebaut und durch Messung charakterisiert worden. Die entworfene Transimpedanzschaltung detektiert die Laserdiode und vergleicht die Ausgangsspannung mit der Referenzspannung und stellt das Ausgangssignal entsprechend dar. Zur genaueren Abstimmung der Referenzspannung ist eine Rauschmessung erforderlich, welcher aufgrund der fehlenden Laborausrüstung nicht geglückt ist. Außerdem ist ein dauerhafter, periodischer Pulsbetrieb der Laserdiode nicht mit der Einstellung des Programms realisierbar mit der Folge, dass eine genauere Analyse der Zeitverzögerung zwischen Lichteinfall und Reaktion des Komparators nicht erfolgen kann. Für eine genauere Messung wäre ein Aufbau des Lasertreibers auf einer externen Platine angebracht, womit dann explizit ein Ein- und Ausschalten des Lasers möglich wäre.

## **Glossar**

![](_page_70_Picture_54.jpeg)

# **Abbildungsverzeichnis**

![](_page_71_Picture_179.jpeg)
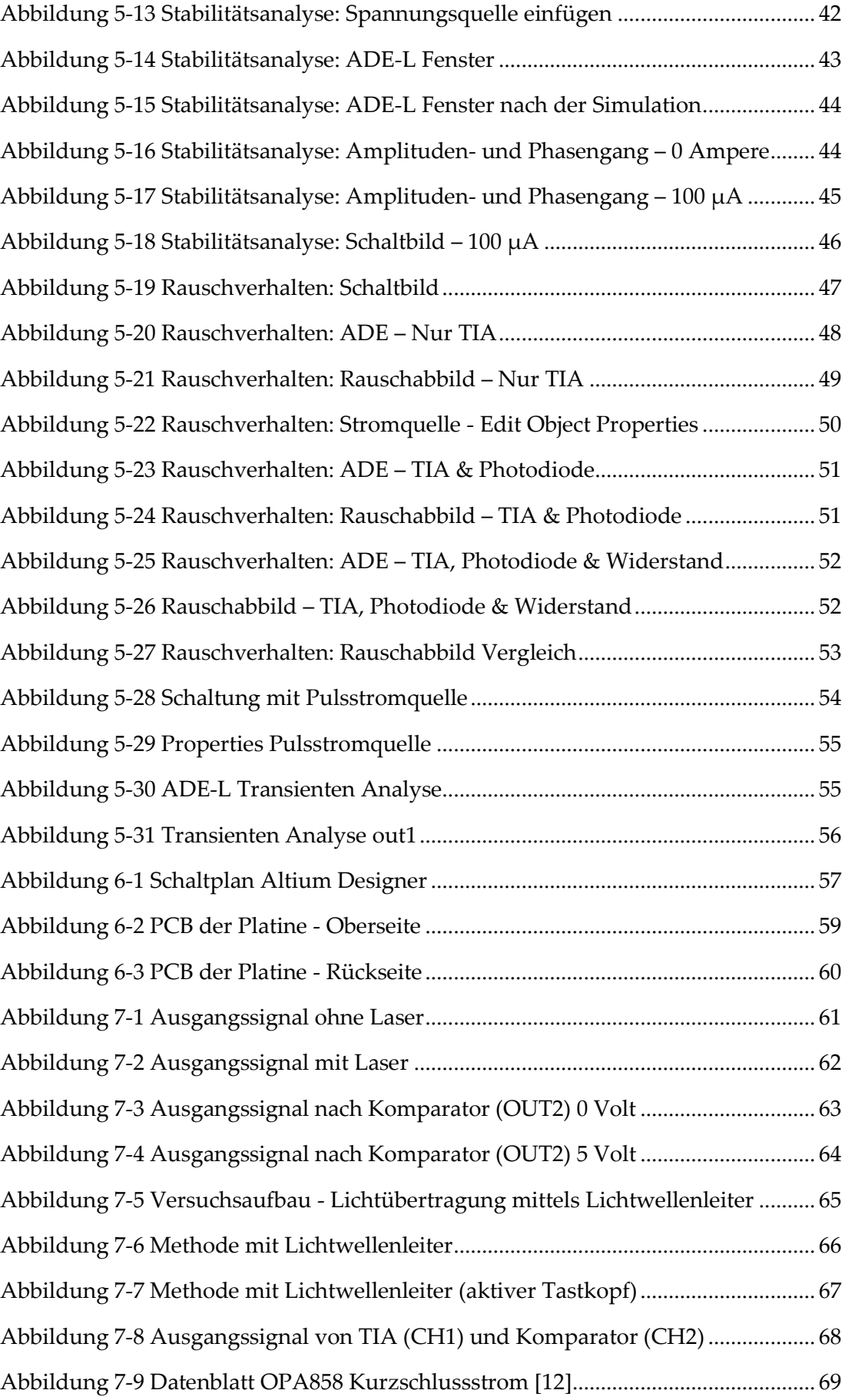

# **Formelverzeichnis**

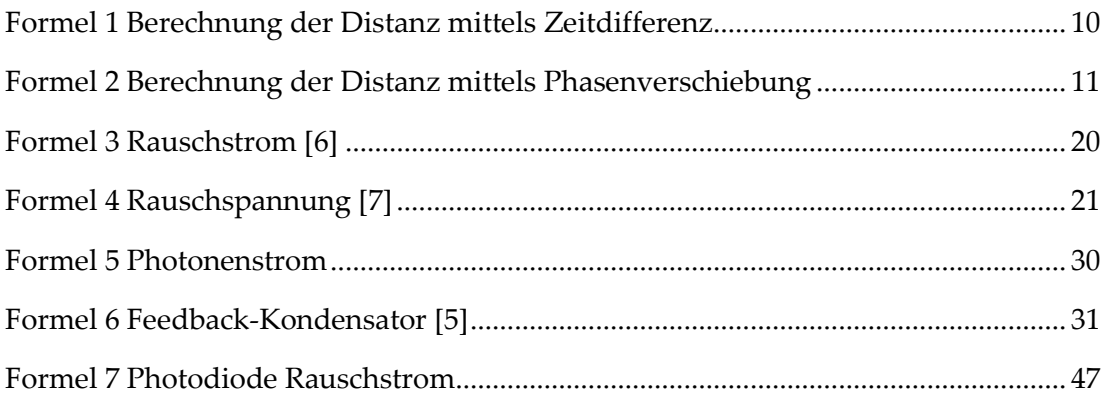

# **Tabellenverzeichnis**

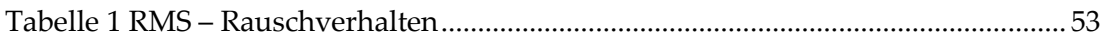

## **Literaturverzeichnis**

[1] Semiconductor ELMOS Wikipedia-Eintrag (Online – Abrufdatum: 21.05.2019) [https://de.wikipedia.org/wiki/Elmos\\_Semiconductor](https://de.wikipedia.org/wiki/Elmos_Semiconductor)

[2] neumueller.com (Online – Abrufdatum: 22.05.2019)

[http://www.neumueller.com/Downloads/News/Article/PDF/Fachartikel-Time-of-](http://www.neumueller.com/Downloads/News/Article/PDF/Fachartikel-Time-of-Flight-2016.pdf)[Flight-2016.pdf](http://www.neumueller.com/Downloads/News/Article/PDF/Fachartikel-Time-of-Flight-2016.pdf)

[3] ChemgaPedia (Online – Abrufdatum: 26.05.2019)

http://www.chemgapedia.de/vsengine/vlu/vsc/de/ch/13/vlu/praktikum1/saeurebase.vlu/Page/vsc/de/ch/13/pc/praktikum1/saeurebase/grundlagen\_1.vscml.html

[4] Wikipedia Die freie Enzyklopädie (Online – Abrufdatum: 26.05.2019)

<https://de.wikipedia.org/wiki/TOF-Kamera>

[5] Digi-Key Electronics (Online – Abrufdatum: 03.06.2019)

[https://www.digikey.de/de/articles/techzone/2017/jun/how-to-design-stable-tran](https://www.digikey.de/de/articles/techzone/2017/jun/how-to-design-stable-transimpedance-amplifiers-automotive-medical-systems)[simpedance-amplifiers-automotive-medical-systems](https://www.digikey.de/de/articles/techzone/2017/jun/how-to-design-stable-transimpedance-amplifiers-automotive-medical-systems)

[6] Wikipedia Die freie Enzyklopädie (Online – Abrufdatum: 14.06.2019)

<https://de.wikipedia.org/wiki/Schrotrauschen>

[7] Wikipedia Die freie Enzyklopädie (Online – Abrufdatum: 14.06.2019)

<https://de.wikipedia.org/wiki/W%C3%A4rmerauschen>

[8] Homepage Reichelt Elektronik (Online – Abrufdatum: 14.06.2019)

[https://cdn-reichelt.de/documents/datenblatt/TIPP/HAMEG\\_WasistRauschen.pdf](https://cdn-reichelt.de/documents/datenblatt/TIPP/HAMEG_WasistRauschen.pdf)

[9] Homepage Elektroniktutor (Online – Abrufdatum: 14.06.2019)

<https://elektroniktutor.de/elektrophysik/rauschen.html>

[10] Blog von Familie Jörg (Online – Abrufdatum: 14.06.2019)

<http://iludis.de/?p=57>

#### Literaturverzeichnis

[11] mikrocontroller.net (Online – Abrufdatum: 15.06.2019)

<https://www.mikrocontroller.net/attachment/328313/pd-op.png>

[12] Ti Homepage – Datenblatt OPA858 (Online – Abrufdatum: 17.06.2019)

<http://www.ti.com/lit/ds/symlink/opa858.pdf>

[13] VLSI Egypt (Online – Abrufdatum: 22.06.2019)

<http://www.vlsiegypt.com/home/?p=1112>

[14] Hamamatsu Photonics (Online – Abrufdatum: 22.06.2019)

[https://www.hamamatsu.com/resources/pdf/ssd/s5971\\_etc\\_kpin1025e.pdf](https://www.hamamatsu.com/resources/pdf/ssd/s5971_etc_kpin1025e.pdf)

[15] Ti Homepage – Datenblatt TLV3501 (Online – Abrufdatum: 23.06.2019)

<http://www.ti.com/lit/ds/symlink/tlv3501.pdf>

[16] Wikipedia Die freie Enzyklopädie (Online – Abrufdatum: 30.06.2019)

[https://de.wikipedia.org/wiki/Cadence\\_Design\\_Systems#/media/File:Cadence-](https://de.wikipedia.org/wiki/Cadence_Design_Systems#/media/File:Cadence-Logo.svg)[Logo.svg](https://de.wikipedia.org/wiki/Cadence_Design_Systems#/media/File:Cadence-Logo.svg)

[17] [www.all-electronics.de](https://www.all-electronics.de/) (Online – Abrufdatum: 17.07.2019)

https://www.all-electronics.de/rauschzahl

## **Einbinden von externen PSpice Modellen in Cadence**

### **Einführung**

Spectre unterstützt das PSpice Netzlisten-Format mit dem Ziel, PCB-Komponenten aufzunehmen, die im PSpice-Format modelliert sind. Hierfür muss eine Netzliste eingeführt und eine Steueranweisung auf oberster Ebene im Spectre- oder SPICE-Format definiert werden. Die empfohlene Vorgehensweise ist, ein Subcircuit im PSpice-Netzlistenformat zu erstellen und dieses Subcircuit in einer Spectre-Netzliste zu instanziieren.

Der Komparator von Texas Instruments TLV3501 dient in diesem Tutorial als Beispiel. Dazu müssen die SPICE Dateien von der Homepage von TI heruntergeladen werden.

<http://www.ti.com/product/TLV3501/toolssoftware>

Die Zip Datei TLV3501 PSpice Model (Rev. A) herunterladen und gegebenenfalls entpacken

## **Vorgehensweise zur Einbindung von PSpice Dateien in ADE**

## *Schritt 1*

Öffnen Sie die TLV3501.lib Datei

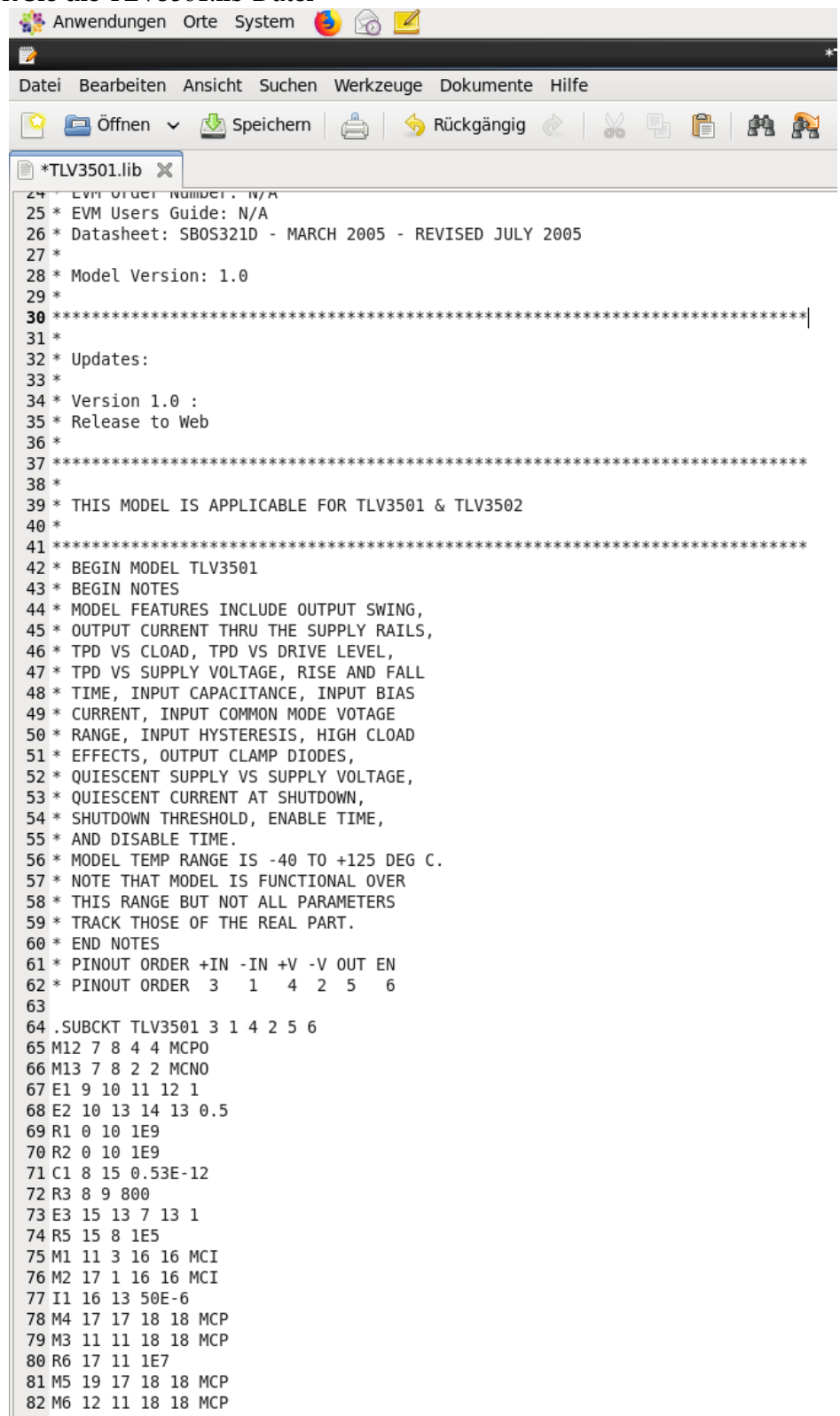

Abbild 1

Beachten Sie, dass die Bibliothek eine untergeordnete Zeile mit *.SUBCKT* enthält. Diese Zeile enthält sechs Pins, I+, +IN , -IN, +V, -V, OUT, EN. Diese sind mit Ziffern belegt worden.

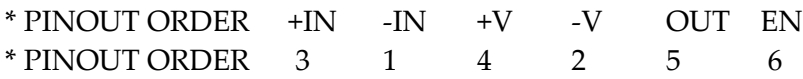

#### *Schritt 2*

Erstellen Sie mithilfe der angegebenen Netzliste eine PSpice Cellview für den Komparator TLV3501. Im Library Manager Fenster, gehen Sie zu File->New->Celll View...

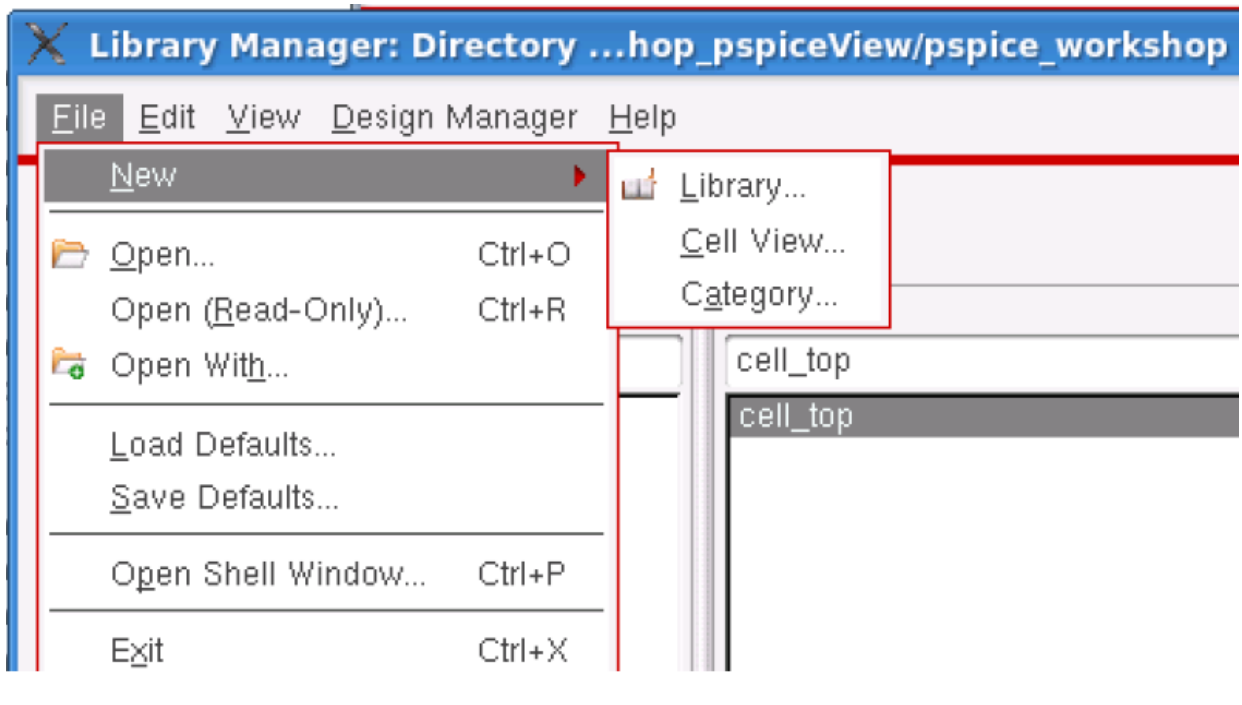

Abbild 2

## *Schritt 3*

Geben Sie den Zellennamen "TLV3501" ein. Dies ist der Name des untergeordneten Objekts. Wählen Sie den Typen als "PSpice" von dem Dropdown-Menü aus und klicken Sie auf OK.

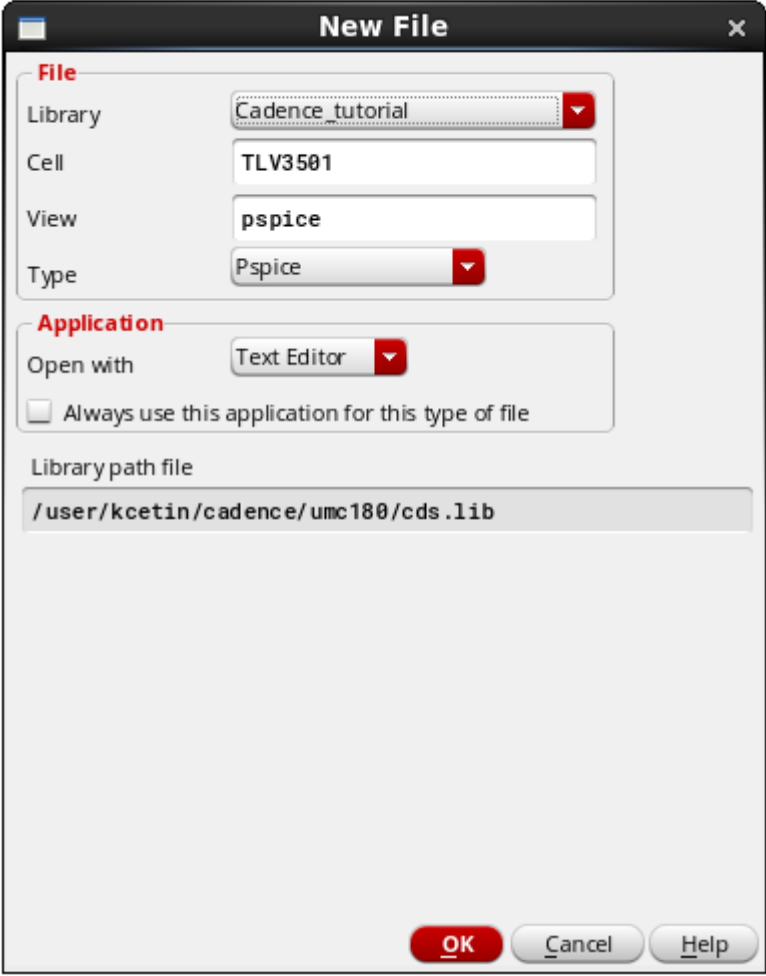

Abbild 3

## *Schritt 4*

Im Folgenden öffnet sich ein Texteditor-Fenster

| Launch File Edit View Create Check Options Window Help<br>$6 \rightarrow e$<br>KIN 0<br>$\alpha$<br>P<br>$\nabla \mathbf{E} \mathbf{G}$<br>$\overline{\phantom{a}}$ $\odot$ $\overline{\phantom{a}}$ $\overline{\phantom{a}}$ Basic<br>$7.5 \times$<br>Navigator<br>* "pspice" description for "Cadence_tutorial", "TLV3501", "pspice"<br><b>Nets and Pins</b><br>.SUBCKT TLV3501<br>$\alpha$ Search $\blacktriangledown$ $\blacktriangledown$<br>$\bullet$ OBJECTS<br><b>ENDS TLV3501</b><br>All<br>Name $\land$<br>Instances $\blacktriangleright$<br>$F$ TLV3501<br>Nets<br>$\,$<br>Pins<br>$\mathbb{P}$<br>NetsPins<br>GROUPS<br>Cells<br>$\mathbb{P}$<br>Types<br>$\,$ | 面<br>Text Editor (PSpice) PSPICE-Editor Editing: Cadence_tutorial TLV3501 pspice<br>$  \times$ |  |         |  |
|----------------------------------------------------------------------------------------------------|------------------------------------------------------------------------------------------------|--|---------|--|
|                                                                                                    |                                                                                                |  | cādence |  |
|                                                                                                    |                                                                                                |  |         |  |
|                                                                                                    |                                                                                                |  |         |  |
|                                                                                                    |                                                                                                |  |         |  |
|                                                                                                    |                                                                                                |  |         |  |
|                                                                                                    |                                                                                                |  |         |  |
|                                                                                                    |                                                                                                |  |         |  |
|                                                                                                    |                                                                                                |  |         |  |
|                                                                                                    |                                                                                                |  |         |  |
|                                                                                                    |                                                                                                |  |         |  |
|                                                                                                    |                                                                                                |  |         |  |
|                                                                                                    |                                                                                                |  |         |  |
|                                                                                                    |                                                                                                |  |         |  |
|                                                                                                    |                                                                                                |  |         |  |
|                                                                                                    |                                                                                                |  |         |  |
|                                                                                                    |                                                                                                |  |         |  |
|                                                                                                    |                                                                                                |  |         |  |
|                                                                                                    |                                                                                                |  |         |  |
|                                                                                                    |                                                                                                |  |         |  |
|                                                                                                    |                                                                                                |  |         |  |
|                                                                                                    |                                                                                                |  |         |  |
|                                                                                                    |                                                                                                |  |         |  |
|                                                                                                    |                                                                                                |  |         |  |
|                                                                                                    |                                                                                                |  |         |  |
|                                                                                                    |                                                                                                |  |         |  |
| $\sim$                                                                                                    |                                                                                                |  |         |  |
| $\Box$ and<br>$+$<br>M:<br>R:<br>IIIm ouse L:                                                                                                    |                                                                                                |  |         |  |
| $5(11)$ ><br>L1<br>C1                                                                                                    |                                                                                                |  | Ш       |  |

Abbild 4

#### *Schritt 5*

Löschen Sie den Inhalt zuerst und kopieren Sie anschließend den Inhalt der TLV3501.lib Datei ab der Zeile 63 "SUBCKT TLV3501 3 1 4 2 5 6" in den Texteditor. Klicken Sie danach auf CHECK and SAVE Symbol  $\boxtimes$ .

| ū                                                                 | Text Editor (PSpice) PSPICE-Editor Editing: Cadence_tutorial TLV3501 pspice * | $  \times$  |  |
|-------------------------------------------------------------------|-------------------------------------------------------------------------------|-------------|--|
| Launch File Edit View Create Check Options Window Help            |                                                                               | cādence     |  |
| ⊠<br>ы<br><b>AO</b>                                               | a<br>Q<br>Ũ<br>勺<br>$\mathcal{C}$                                             |             |  |
| $\blacksquare$ Q $\blacksquare$<br>$\bigcirc$<br>$\odot$<br>Basic |                                                                               |             |  |
| $7.5 \times$<br>Navigator                                         | * "pspice" description for "Cadence_tutorial", "TLV3501", "pspice"            |             |  |
| <b>Nets and Pins</b>                                              |                                                                               |             |  |
|                                                                   | .SUBCKT TLV3501 3 1 4 2 5 6                                                   |             |  |
| Q Searc <sub>v</sub><br>$\bullet$ OBJECTS                         | M12 7 8 4 4 MCPO<br>M13 7 8 2 2 MCNO                                          |             |  |
| All<br>$\,$<br>Name $\triangle$                                   | E1 9 10 11 12 1                                                               |             |  |
| Instances<br>$\triangleright$<br>$\rightarrow$ TLV3501            | E2 10 13 14 13 0.5                                                            |             |  |
| Nets<br>$\,$                                                      | R1 0 10 1E9                                                                   |             |  |
| Pins<br>b-                                                        | R2 0 10 1E9                                                                   |             |  |
| NetsPins ▶                                                        | C1 8 15 0.53E-12                                                              |             |  |
|                                                                   | R3 8 9 800                                                                    |             |  |
| ▼ GROUPS                                                          | E3 15 13 7 13 1<br>R5 15 8 1E5                                                |             |  |
| Cells<br>$\,$                                                     | M1 11 3 16 16 MCI                                                             |             |  |
| Types<br>$\mathbb{P}$                                             | M2 17 1 16 16 MCI                                                             |             |  |
|                                                                   | I1 16 13 50E-6                                                                |             |  |
|                                                                   | M4 17 17 18 18 MCP                                                            |             |  |
|                                                                   | M3 11 11 18 18 MCP                                                            |             |  |
|                                                                   | R6 17 11 1E7                                                                  |             |  |
|                                                                   | M5 19 17 18 18 MCP<br>M6 12 11 18 18 MCP                                      |             |  |
|                                                                   | M7 19 19 20 20 MCN                                                            |             |  |
|                                                                   | M8 19 12 20 20 MCC                                                            |             |  |
|                                                                   | M9 12 19 20 20 MCC                                                            |             |  |
|                                                                   | M10 12 12 20 20 MCN                                                           |             |  |
|                                                                   | M11 20 20 13 13 MCN                                                           |             |  |
|                                                                   | R8 21 7 18                                                                    |             |  |
|                                                                   | C3 12 11 0.01F                                                                |             |  |
|                                                                   | C4 11 17 110E-15<br>E4 22 0 3 0 1                                             |             |  |
|                                                                   | E5 23 0 1 0 1                                                                 |             |  |
|                                                                   | R9 24 23 1E3                                                                  |             |  |
|                                                                   | R10 25 22 1E3                                                                 |             |  |
|                                                                   | M14 26 25 13 13 MCNV                                                          |             |  |
|                                                                   | M15 27 25 14 14 MCPV                                                          |             |  |
|                                                                   | R11 26 14 1E6                                                                 |             |  |
| Ⅲ 品<br>$+ -$                                                      | R12 13 27 1E6                                                                 |             |  |
| M:<br>R:<br>IIIm ouse L:                                          |                                                                               |             |  |
| $5(11)$ >                                                         |                                                                               | C20<br>L134 |  |

Abbild 5

#### *Schritt 6*

Bestätigen Sie das eingeblendete Fenster mit Yes.

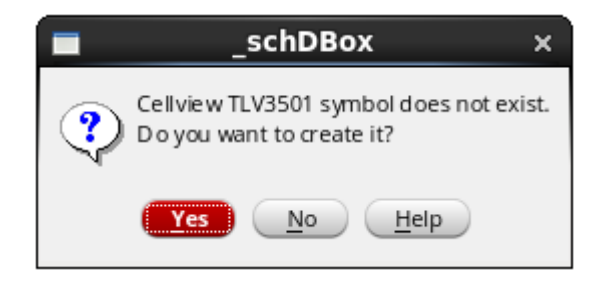

Abbild 6

### *Schritt 7*

Ordnen Sie die Pins in der Maske "Symbol Generation Options" neu an und klicken Sie auf OK. Dazu orientiert man sich in dem Datenblatt des Komparators.

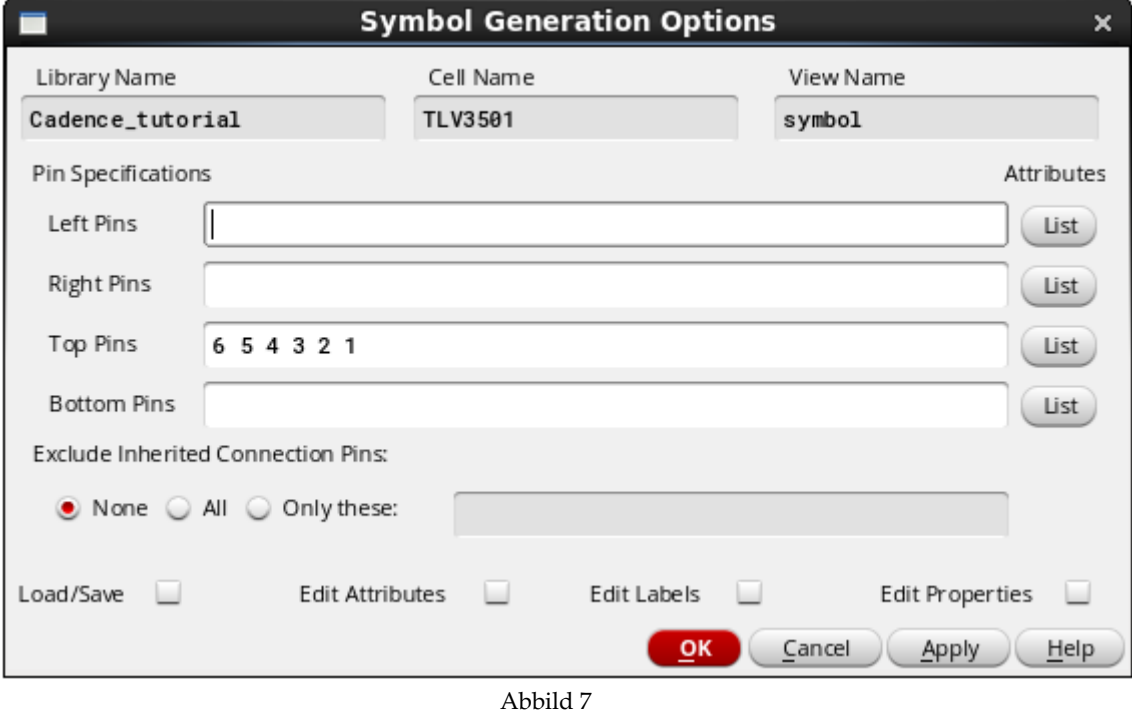

Nach der korrekten Pinbelegung mit Ok bestätigen.

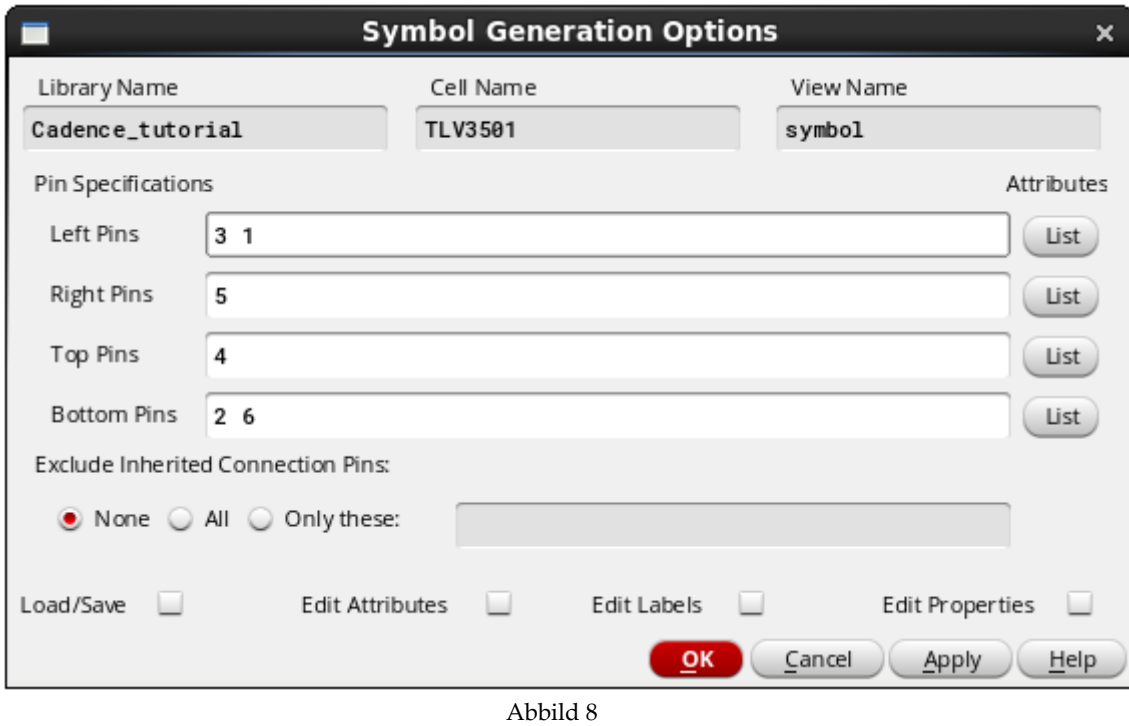

## *Schritt 8*

Der Symbol-Editor öffnet sich. Die Gestaltung des Symbols ist dem Anwender selbst überlassen. Die Symboldarstellung sollte sich an die übliche Darstellung des Bauteils anlehnen.

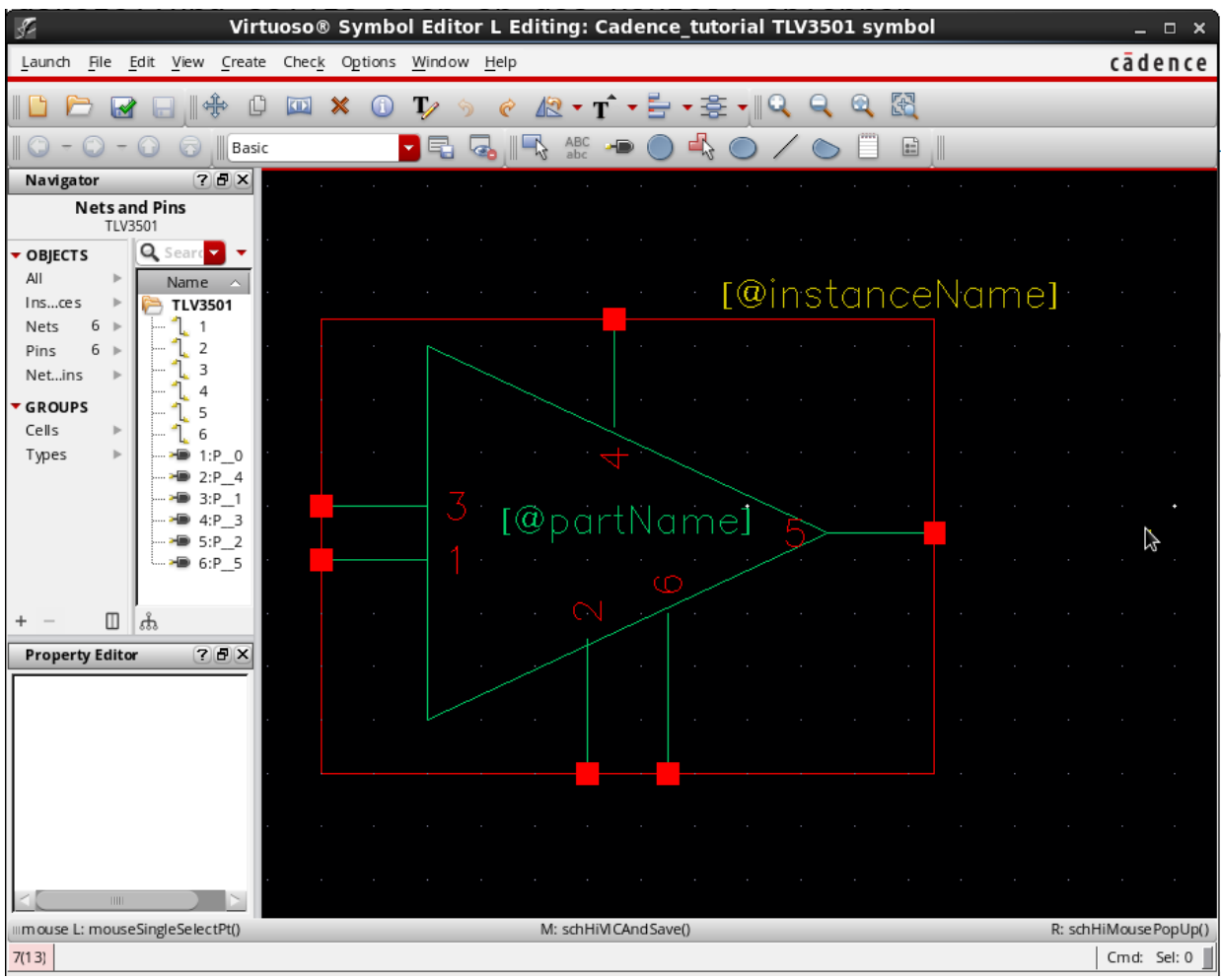

Abbild 9

#### *Schritt 9*

Das PSpice Modell wurde erstellt und kann verwendet werden. Jedoch muss bei einer ADE Simulation einige Einstellungen durchgeführt werden, damit CADENCE die externe PSpice Datei in die Simulation einbindet.

Dazu rufen Sie die ADE-L Simulation auf.

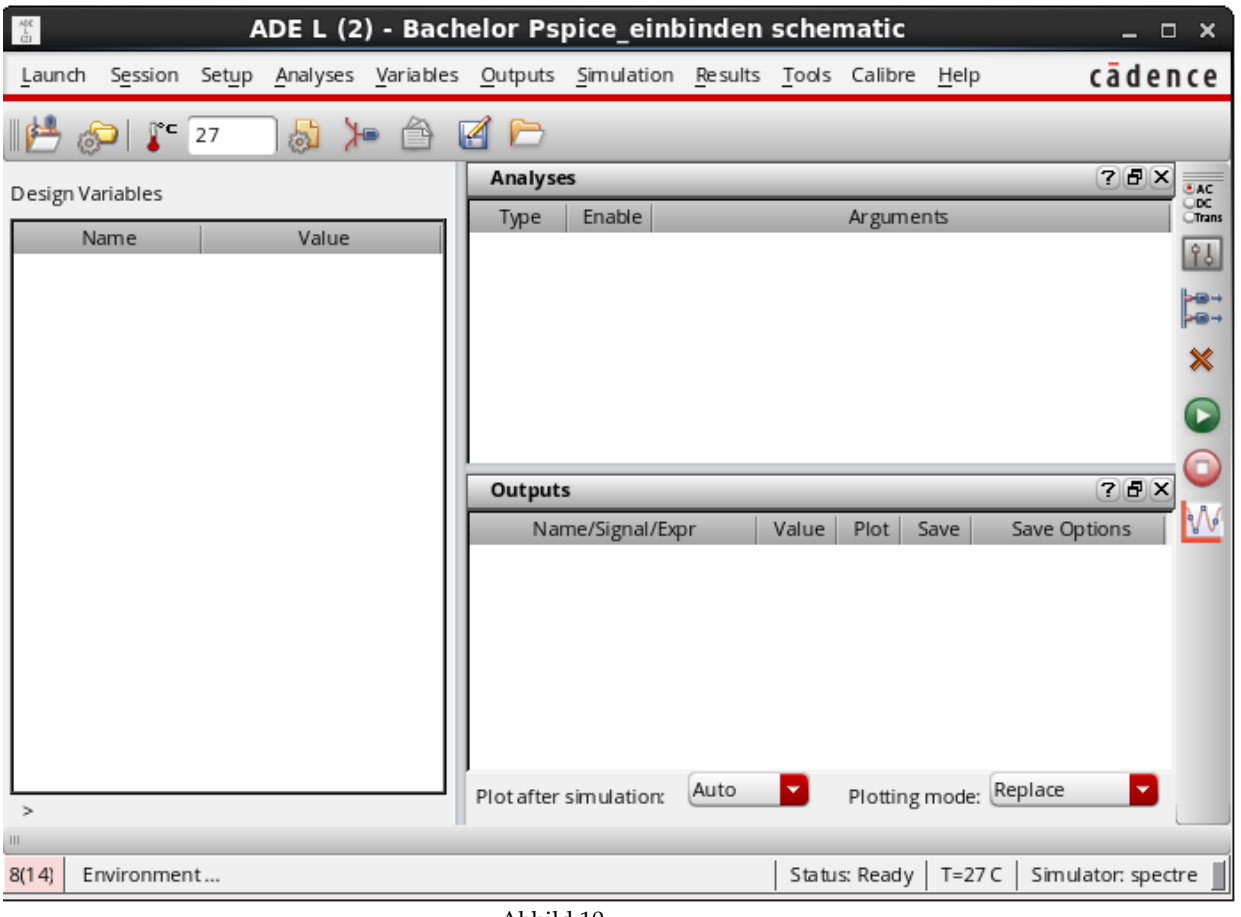

Abbild 10

## Gehen Sie zu Setup->Environment

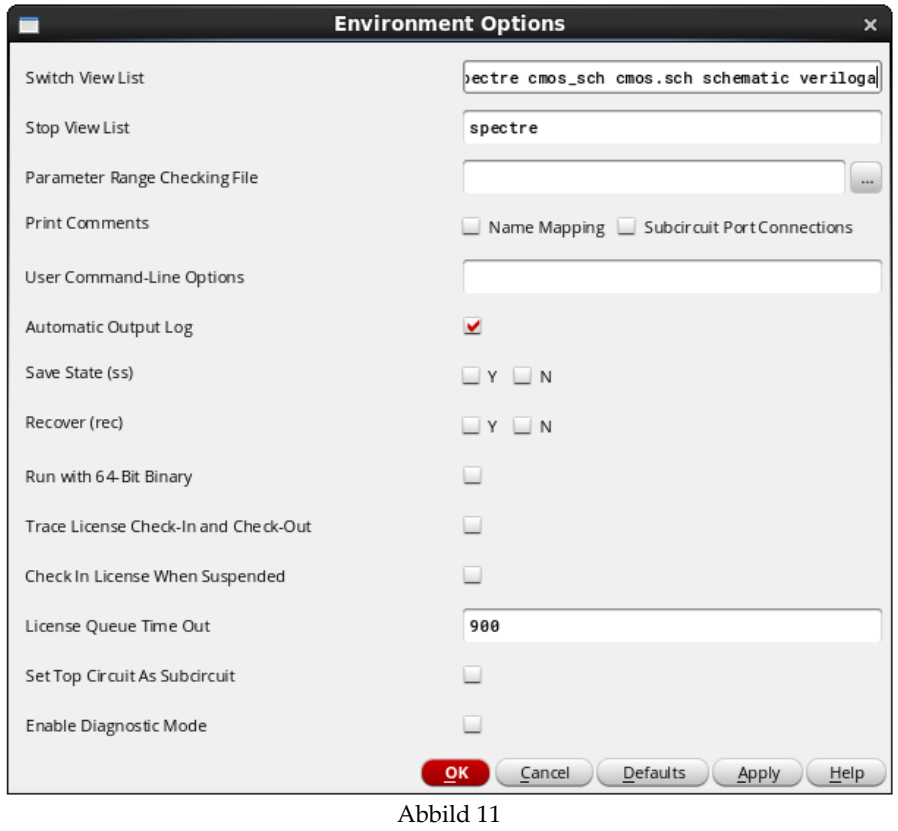

In der Zeile Switch View List fügen Sie am Ende PSpice ein.

In der Zeile User Command-Line Options fügen Sie +mts ein.

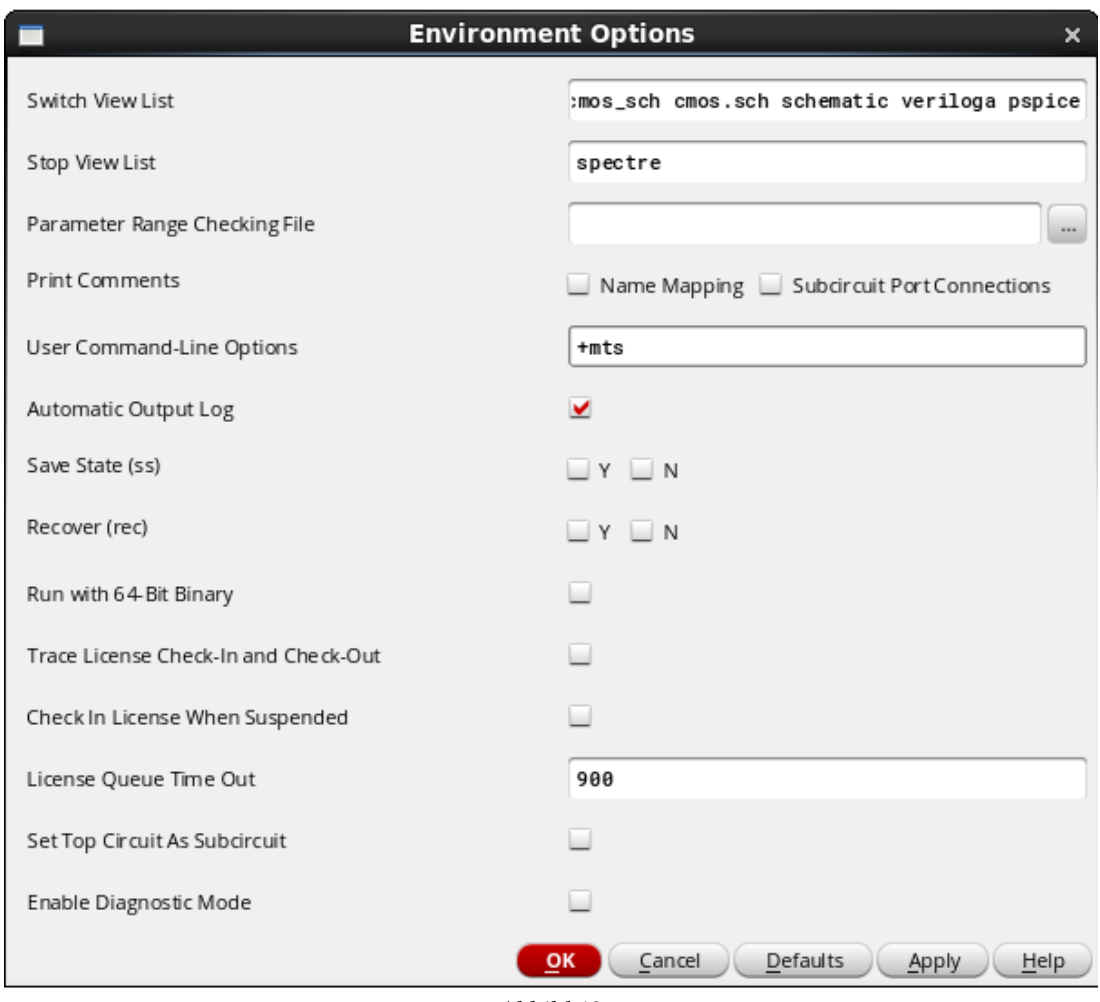

Abbild 12

Bestätigen Sie das Fenster mit Ok.

Nun können Sie eine Simulation mit einer externen PSpice Datei durchführen. Nach der Ausführung der Simulation ist Cadence im Stande, Ergebnisse grafisch darzustellen.

## **Komponentenliste für die Platine**

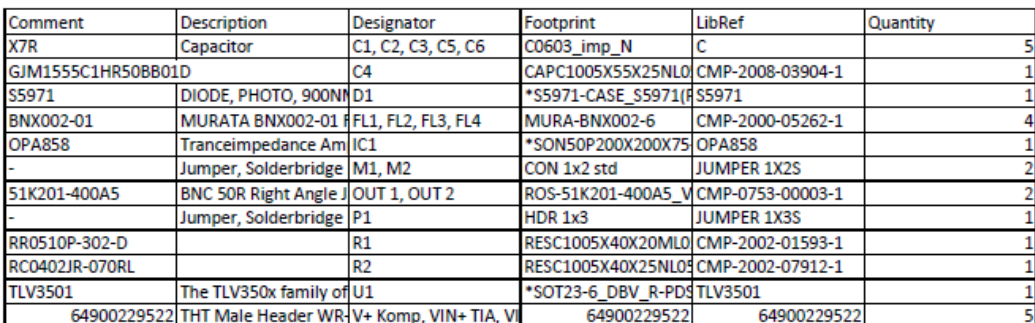

Abbild 13

## **Eidesstattliche Erklärung**

Hiermit versichere ich, dass die von mir vorgelegte Prüfungsleistung beziehungsweise Studienarbeit selbständig und ohne unzulässige fremde Hilfe erstellt worden ist. Alle verwendeten Quellen sind in der Arbeit so aufgeführt, dass Art und Umfang der Verwendung nachvollziehbar sind.

Cetin, Koray

\_\_\_\_\_\_\_\_\_\_\_\_\_\_\_\_\_ \_\_\_\_\_\_\_\_\_\_\_\_\_\_\_\_\_ \_\_\_\_\_\_\_\_\_\_\_\_\_\_\_\_\_\_ Name, Vorname Datum Datum Unterschrift